## **FCC-B Radio Frequency Interference Statement**

This equipment has been tested and found to comply with the limits for a class B digital device, pursuant to part 15 of the FCC rules. These limits are designed to provide reasonable protection against harmful interference when the equipment is operated in a commercial environment. This equipment generates, uses and can radiate radio frequency energy and, if not installed and used in accordance with the instruction manual, may cause harmful interference to radio communications. Operation of this equipment in a residential area is likely to cause harmful interference, in which case the user will be required to correct the interference at his own expense.

#### **Notice 1**

The changes or modifications not expressly approved by the party responsible for compliance could void the user's authority to operate the equipment.

#### **Notice 2**

Shielded interface cables and A.C. power cord, if any, must be used in order to comply with the emission limits. VOIR LA NOTICE D'NSTALLATION AVANT DE RACCORDER AU RESEAU.

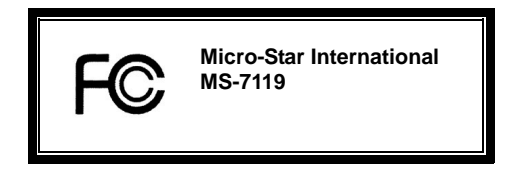

*This device complies with Part 15 of the FCC Rules. Operation is subject to the following two conditions:* 

*(1) this device may not cause harmful interference, and* 

*(2) this device must accept any interference received, including interference that may cause undesired operation*

# **G52-M7119X1**

## **Copyright Notice**

The material in this document is the intellectual property of MICRO-STAR INTERNATIONAL. We take every care in the preparation of this document, but no guarantee is given as to the correctness of its contents. Our products are under continual improvement and we reserve the right to make changes without notice.

#### **Trademarks**

All trademarks are the properties of their respective owners.

AMD, Athlon™ Athlon™XP, Thoroughbred™ and Duron™ are registered trademarks of AMD Corporation.

Intel® and Pentium® are registered trademarks of Intel Corporation.

PS/2 and OS® 2 are registered trademarks of International Business Machines Corporation.

Microsoft® is a registered trademark of Microsoft Corporation. Windows® 98/2000/NT/XP are registered trademarks of Microsoft Corporation.

NVIDIA, the NVIDIA logo, DualNet, and nForce are registered trademarks or trademarks of NVIDIA Corporation in the United States and/or other countries.

Netware® is a registered trademark of Novell, Inc.

Award® is a registered trademark of Phoenix Technologies Ltd.

AMI® is a registered trademark of American Megatrends Inc.

Kensington and MicroSaver are registered trademarks of the Kensington Technology Group.

PCMCIA and CardBus are registered trademarks of the Personal Computer Memory Card International Association.

#### **Revision History**

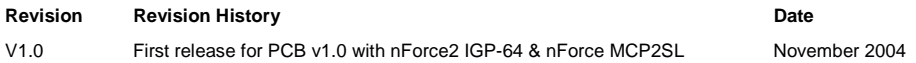

#### **Safety Instructions**

- 1. Always read the safety instructions carefully.
- 2. Keep this User Manual for future reference.
- 3. Keep this equipment away from humidity.
- 4. Lay this equipment on a reliable flat surface before setting it up.
- 5. The openings on the enclosure are for air convection hence protects the equipment from overheating. Do not cover the openings.
- 6. Make sure the voltage of the power source and adjust properly 110/220V before connecting the equipment to the power inlet.
- 7. Place the power cord such a way that people can not step on it. Do not place anything over the power cord.
- 8. Always Unplug the Power Cord before inserting any add-on card or module.
- 9. All cautions and warnings on the equipment should be noted.
- 10. Never pour any liquid into the opening that could damage or cause electrical shock.
- 11. If any of the following situations arises, get the equipment checked by a service personnel:
	- The power cord or plug is damaged.
	- Liquid has penetrated into the equipment.
	- The equipment has been exposed to moisture.
	- The equipment does not work well or you can not get it work according to User Manual.
	- The equipment has dropped and damaged.
	- The equipment has obvious sign of breakage.
- 12. Do not leave this equipment in an environment unconditioned, storage temperature above 60° C (140°F), it may damage the equipment.

## *CAUTION: Danger of explosion if battery is incorrectly replaced. Replace only with the same or equivalent type recommended by the manufacturer.*

# **Table of Content**

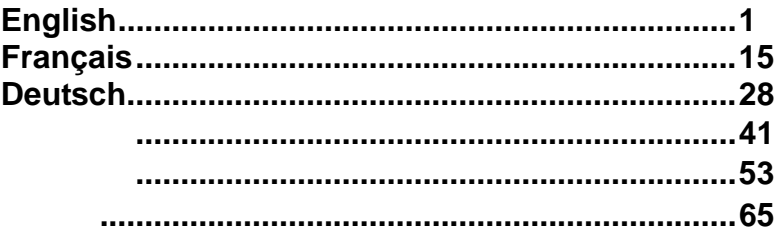

# **Introduction**

Thank you for choosing the K7N2GM-V (MS-7119 v1.0) M-ATX mainboard. The K7N2GM-V Series is based on nVIDIA nForce2 IGP-64 & nVIDIA MCP2SL chipsets for optimal system efficiency. Designed to fit the advanced AMD ® Athlon<sup>™</sup> / Athlon<sup>™</sup> XP / Duron<sup>™</sup> / Sempron processors in 462 pin package, the K7N2GM-V Series delivers a high performance and professional desktop platform solution.

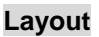

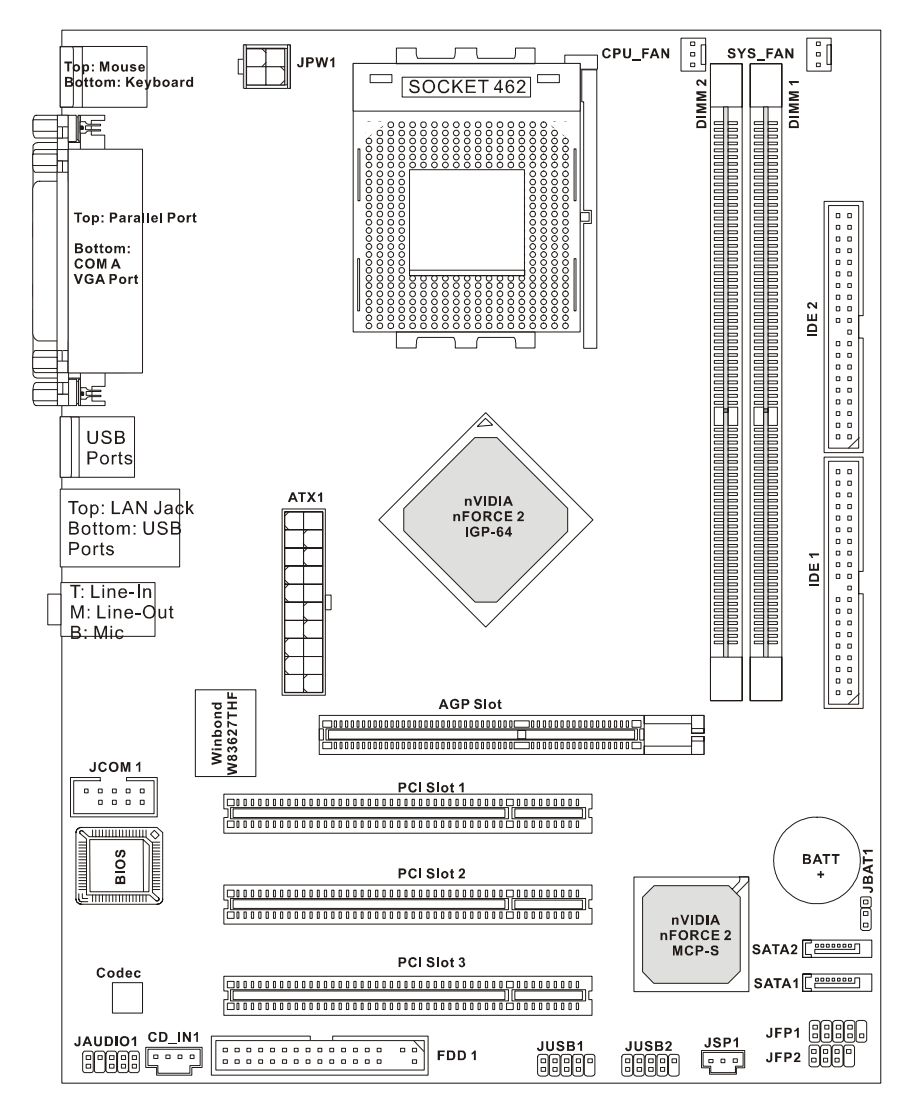

# **Specifications**

**CPU** 

- Supports Socket A (Socket-462) for AMD®Athlon™/ Athlon XP™/Duron™/ Sempron™ processor
- Supports up to 3200+ MHz or higher speed, does not support CPU under 1100 MHz
- Supports FSB 333 MHz/400 MHz. http://www.msi.com.tw/program/products/mainboard/mbd/pro\_mbd\_cpu\_support.php )

## **Chipset**

- nForce2 IGP-64 chipset
	- FSB @400MHz.
	- Supports DDR 266/333/400 memory.
	- AGP 4X/8X.
- nForce MCP2SL chipset
	- Integrated Hardware Sound Blaster/Direct Sound AC97 audio.
	- Ultra DMA 66/100/133 master mode PCI EIDE controller.
	- ACPI & PC2001 compliant enhanced power management.
	- Supports USB2.0 up to 8 ports.
	- Integrated Faster Ethernet MAC.

## **Main Memory**

- Supports four memory banks using two 184-pin DDR DIMMS.
- Supports maximum memory size up to 2GB for single channel mode.
- Supports 2.6v DDR SDRAM DIMM.
- Supports DDR400/333 SDRAM.

(For the updated supporting memory modules, please visit

http://www.msi.com.tw/program/products/mainboard/mbd/pro\_mbd\_trp\_list.php )

## **Slots**

- One AGP (Accelerated Graphics Port) 8X/4X slot
- Three PCI 2.2 32-bit PCI bus slots (support 3.3v/5v PCI bus interface).

## **On-Board IDE**

- An IDE controller on the nForce MCP2SL chipset provides IDE HDD/CD-ROM with PIO, Bus Master and Ultra DMA 66/100/133 operation modes.
- Can connect up to 4 IDE devices

## **On-Board Peripherals**

On-Board Peripherals includes:

- 1 floppy port supports 2 FDDs with 360K, 720K, 1.2M, 1.44M and 2.88Mbytes.
- 1 serial port, 1 VGA port, 1 optional serial port connector JCOM1.
- 1 parallel port supports SPP/EPP/ECP mode.
- 8 USB 2.0 ports (Rear \* 4/ Front \* 4).
- 3 audio (Line-In/Line-Out/Mic) ports.
- 1 RJ-45 LAN Jack.

## **Audio**

- **•** AC'97 link controller integrated in nForce MCP2SL
- 5.1 channel audio supported by Realtek ALC655 codec
	- Compliance with AC'97 v2.2 spec.
	- Meet PC2001 audio performance requirement

## **LAN**

- nForce MCP2SL integrated MAC + Realtek 8201CL PHY.
	- Supports 10/100Mbps auto-negotiation operation.
	- Supports ACPI power management.

## **BIOS**

- The mainboard BIOS provides "Plug & Play" BIOS which detects the peripheral devices and expansion cards of the board automatically.
- The mainboard provides a Desktop Management Interface (DMI) function that records your mainboard specifications.

## **Dimension**

● Micro-ATX Form Factor: 24.5 cm x 19.0 cm.

## **Mounting**

• 6 mounting holes.

## **Others**

- Supports PS2 Keyboard/Mouse.
- Hardware monitor is to monitor CPU's temperature/voltage.

# **Rear Panel**

The rear panel provides the following connectors:

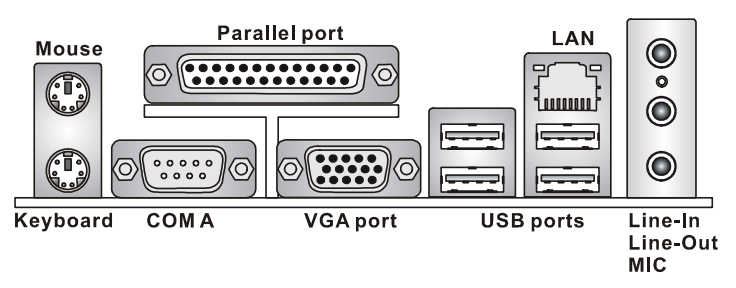

# **Hardware Setup**

This chapter tells you how to install the CPU, memory modules, and expansion cards, as well as how to setup the jumpers on the mainboard. It also provides the instructions on connecting the peripheral devices, such as the mouse, keyboard, etc. While doing the installation, be careful in holding the components and follow the installation procedures.

# **Central Processing Unit: CPU**

The mainboard supports AMD ® Athlon<sup>™</sup>/ Athlon<sup>™</sup> XP/ Duron<sup>™</sup>/ Sempron<sup>™</sup> processor in the 462 pin package. The mainboard uses a CPU socket called Socket A for easy CPU installation. When you are installing the CPU, **make sure the CPU has a heat sink and a cooling fan attached on the top to prevent overheating.** If you do not find the heat sink and cooling fan, contact your dealer to purchase and install them before turning on the computer. (For the latest information about CPU, please visit

http://www.msi.com.tw/program/products/mainboard/mbd/pro\_mbd\_cpu\_support.php )

## **Example of CPU Core Speed Derivation Procedure**

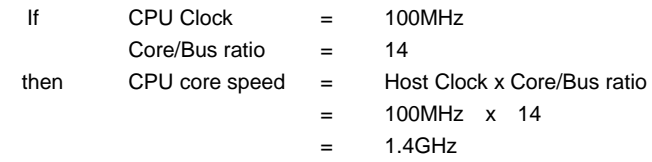

## **Memory Speed/CPU FSB Support Matrix**

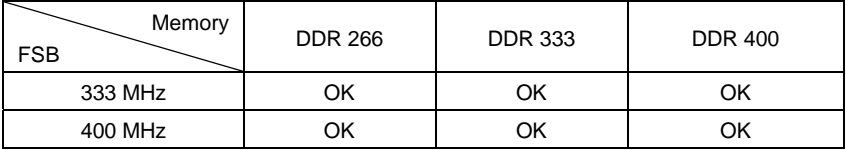

## **CPU Installation Procedures for Socket 462**

- 1. Please turn off the power and unplug the power cord before installing the CPU.
- 2. Pull the lever sideways away from the socket. Make sure to raise the lever up to a

90-degree angle.

- 3. Look for the gold arrow. The gold arrow should point towards the lever pivot. The CPU can only fit in the correct orientation.
- 4. If the CPU is correctly installed, the pins should be completely embedded into the socket and can not be seen. Please note that any violation of the correct installation procedures may cause permanent damages to your mainboard.
- 5. Press the CPU down firmly into the socket and close the lever. As the CPU is likely to move while the lever is being closed, always close the lever with your fingers pressing tightly on top of the CPU to make sure the CPU is properly and completely embedded into the socket.

# **Installing the CPU Fan**

The following instructions will guide you through the heat sink installation procedures. Please consult your agent for the proper CPU cooler set.

- 1. Position your CPU cooler set onto the CPU.
- 2. Use one end of the clip to hook the latch of the CPU sliding plate.
- 3. Hook the other latch to fix the cooling fan set. You may need a screw drive to press down the other side of the clip.
- 4. Connect the fan to the power supply connector provided on your mainboard.

## *MSI Reminds You...*

*Overheating…* 

*Overheating will seriously damage the CPU and system; always make sure the cooling fan can work properly to protect the CPU from overheating.* 

*Replacing the CPU…* 

*While replacing the CPU, always turn off the ATX power supply or unplug the power supply's power cord from grounded outlet first to ensure the safety of CPU.* 

# **Memory**

The mainboard provides two 184-pin unbuffered DDR333 / DDR400 DDR SDRAM, and supports the memory size up to 2GB. To operate properly, at least one DIMM module must be installed. (For the updated supporting memory modules, please visit

http://www.msi.com.tw/program/products/mainboard/mbd/pro\_mbd\_trp\_list.php )

Install at least one DIMM module on the slots. Memory modules can be installed on the slots in any order. You can install either single- or double-sided modules to meet your own needs. Installing DDR Modules

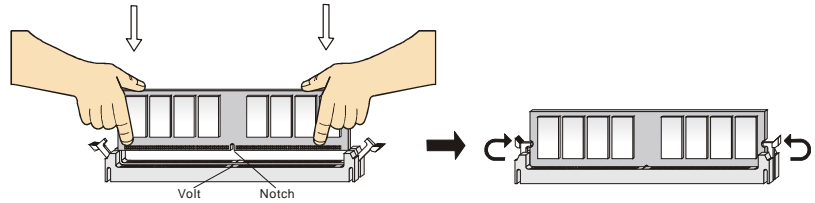

1. The DDR DIMM has only one notch on the center of module. The module will only fit in the right orientation.

- 2. Insert the DIMM memory module vertically into the DIMM slot. Then push it in until the golden finger on the memory module is deeply inserted in the socket.
- 3. The plastic clip at each side of the DIMM slot will automatically close.

# **Power Supply**

The mainboard supports ATX power supply for the power system. Before inserting the power supply connector, always make sure that all components are installed properly to ensure that no damage will be caused. A 300W or above power supply is suggested.

# **ATX 20-Pin Power Connector: ATX1**

This connector allows you to connect to an ATX power supply. To

connect to the ATX power supply, make sure the plug of the power supply is inserted in the proper orientation and the pins are aligned. Then push down the power supply firmly into the connector.

# **ATX 12V Power Connector: JPW1**

This 12V power connector is used to provide power to the CPU.

# **Floppy Disk Drive Connector: FDD1**

The mainboard provides a standard floppy disk drive connector that supports 360K, 720K, 1.2M, 1.44M and 2.88M floppy disk types.

# **IDE Connectors: IDE1/IDE2**

The mainboard has a 32-bit Enhanced PCI IDE and Ultra DMA 66/100/133 controller that provides PIO mode 0~4,

Bus Master, and Ultra DMA 33/66/100/133 function. You can connect up to four hard disk drives, CD-ROM, 120MB Floppy and other devices.

The first hard drive should always be connected to IDE1. IDE1 can connect a Master and a Slave drive. You must configure second hard drive to Slave mode by setting the jumper accordingly. IDE2 can also connect a Master and a Slave drive.

## *MSI Reminds You...*

*If you install two hard disks on cable, you must configure the second drive to Slave mode by setting its jumper. Refer to the hard disk documentation supplied by hard disk vendors for jumper setting instructions.*

# **Serial ATA Connectors controlled by nVIDIA MCP2SL: SATA1, SATA2**

The Southbridge of this mainboard is nVIDIA MCP2SL, which supports two serial connectors SATA1 & SATA2.

SATA1 & SATA2 are dual high-speed Serial ATA interface ports. Each supports 1st generation serial ATA data rates of 150 MB/s. Both connectors are fully

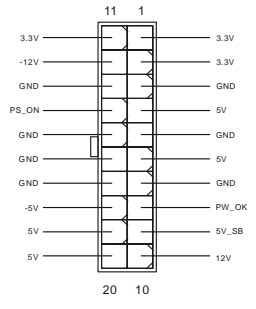

1 2

GND  $12V$ 

. .

GND 12V

3 4

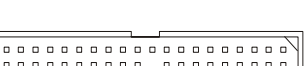

. . . . . . . . . . . . . . . .............

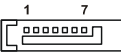

compliant with Serial ATA 1.0 specifications. Each Serial ATA connector can connect to 1 hard disk device.

## *MSI Reminds You...*

*Please do not fold the serial ATA cable in a 90-degree angle, which will cause the loss of data during transmission.* 

# **CD-In Connector: CD\_IN1**

The connector is for CD-ROM audio connector.

# **Fan Power Connectors: CPU\_FAN/SYS\_FAN**

The CPU\_FAN (processor fan) and SYS\_FAN (system fan) support system cooling fan with +12V. They support three-pin head connector. When

connecting the wire to the connectors, always take note that the red wire is the

positive and should be connected to the +12V, the black wire is Ground and should be connected

to GND. If the mainboard has a System Hardware Monitor chipset on-board, you must use a

specially designed fan with speed sensor to take advantage of the CPU fan control.

## *MSI Reminds You...*

*Always consult the vendors for proper CPU cooling fan.* 

## **Front Panel Connectors: JFP1/JFP2**

The mainboard provides two front panel connectors for electrical connection to the front panel switches and LEDs. JFP1 is compliant with Intel Front Panel I/O Connectivity Design Guide.

# **Front Panel Audio Connector: JAUD1**

The front panel audio connector allows you to connect to the front panel audio and is compliant with Intel ® Front Panel I/O Connectivity Design Guide.

# *MSI Reminds You...*

*If you do not want to connect to the front audio header, pins 5 & 6, 9 & 10 have to be jumpered in order to have signal output directed to the rear audio ports. Otherwise, the Line-Out connector on*   $\overline{\mathsf{n}}$ Œ 9 10  $\Box$ 1 2

*the back panel will not function.*

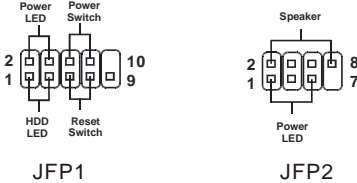

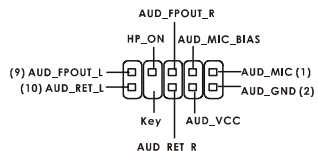

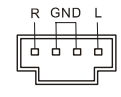

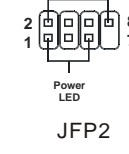

GND- $+12V$  $N<sub>C</sub>$ 

# **Front USB Connector: JUSB1/JUSB2**

The mainboard provides two standard USB 2.0 pin headers JUSB1&JUSB2. USB2.0 technology increases data transfer rate up to a maximum throughput of 480Mbps, which is 40 times faster than USB 1.1, and is ideal for connecting high-speed USB

interface peripherals such as USB HDD, digital cameras, MP3 players, printers, modems and the like.

## *MSI Reminds You...*

*Please note that the pins of VCC & GND must be connected correctly, or it may cause some damage*

## **SPDIF-Out Connector: JSP1**

This connector is used to connect SPDIF (Sony & Philips Digital Interconnect Format) interface for digital audio transmission.

# **Serial Port Connector: JCOM1 (Optional)**

The mainboard offers one 9-pin male DIN connector COM A (on the rear panel), and one optional serial port JCOM1. Both are 16550A high speed communication ports that send/receive/ 16 bytes FIFOs. You can attach a serial mouse or other serial device directly to them.

# **Clear CMOS Jumper: JBAT1**

There is a CMOS RAM on board that has a power supply from external battery to keep the data of system configuration. With the CMOS RAM, the system can

automatically boot OS every time it is turned on. If you want

to clear the system configuration, use the JBAT1 (Clear CMOS Jumper) to clear data. Follow the instructions in the image to clear the data.

## *MSI Reminds You...*

*You can clear CMOS by shorting 2-3 pin while the system is off. Then return to 1-2 pin position. Avoid clearing the CMOS while the system is on; it will damage the mainboard.* 

# **AGP (Accelerated Graphics Port) Slot**

The AGP slot allows you to insert the AGP graphics card. AGP is an interface specification designed for the throughput demands of 3D

graphics. It introduces a 66MHz, 32-bit channel for the graphics controller to directly access main memory. The mainboard supports 4X/8X AGP card.

# **PCI (Peripheral Component Interconnect) Slots**

The PCI slots allow you to insert the expansion cards to meet your needs. When adding or removing

expansion cards, make sure that you unplug the power supply first. Meanwhile, read the

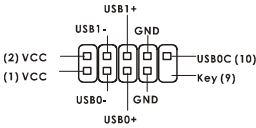

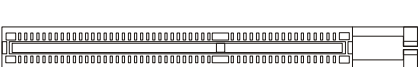

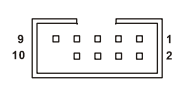

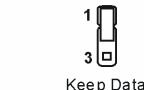

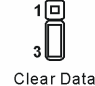

1 厄 Ē

documentation for the expansion card to make any necessary hardware or software settings for the expansion card, such as jumpers, switches or BIOS configuration.

# **PCI Interrupt Request Routing**

The IRQ, abbreviation of interrupt request line and pronounced I-R-Q, are hardware lines over which devices can send interrupt signals to the microprocessor. The PCI IRQ pins are typically connected to the PCI bus INT  $A# \sim \text{INT } D#$  pins as follows:

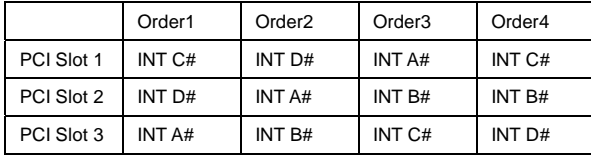

# **BIOS Setup**

Power on the computer and the system will start POST (Power On Self Test) process. When the message below appears on the screen, press <DEL> key to enter Setup. DEL: Setup F7: Setup Defaults F10: Save & Exit TAB: Logo If the message disappears before you respond and you still wish to enter Setup, restart the system by turning it OFF and On or pressing the RESET button. You may also restart the system by simultaneously pressing <Ctrl>, <Alt>, and <Delete> keys.

# **Main Page**

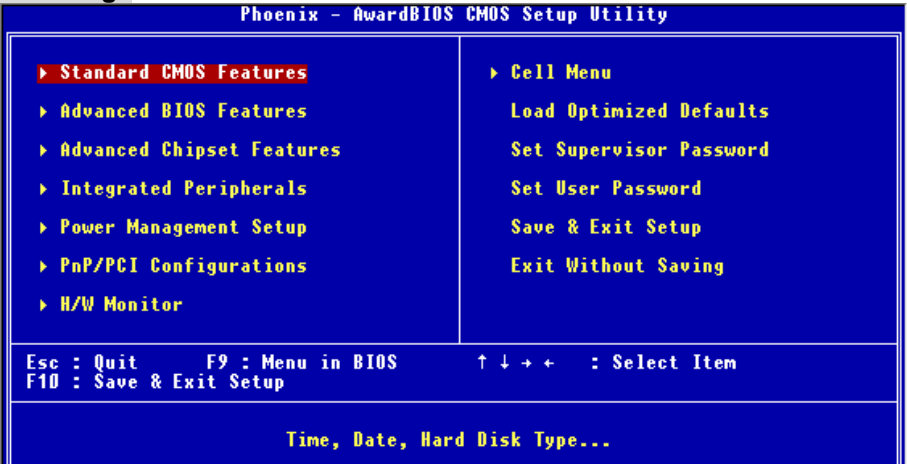

## **Standard CMOS Features**

╚

Use this menu for basic system configurations, such as time, date etc.

## **Advanced BIOS Features**

Use this menu to setup the items of Award special enhanced features.

## **Advanced Chipset Features**

Use this menu to change the values in the chipset registers and optimize your system performance.

## **Integrated Peripherals**

Use this menu to specify your settings for integrated peripherals.

## **Power Management Setup**

Use this menu to specify your settings for power management.

## **PNP/PCI Configurations**

This entry appears if your system supports PnP/PCI.

## **H/W Monitor**

This entry shows your hardware & PC health status.

## **Cell Menu**

Use this menu to specify your settings for frequency/voltage control.

## **Set Supervisor Password**

Use this menu to set Supervisor Password.

## **Set User Password**

Use this menu to set User Password.

## **Load Optimized Defaults**

Use this menu to load the optimized default settings into the BIOS for the best system performance operations.

#### **Save & Exit Setup**

Save changes to CMOS and exit setup.

## **Exit Without Saving**

Abandon all changes and exit setup.

# **Cell Menu**

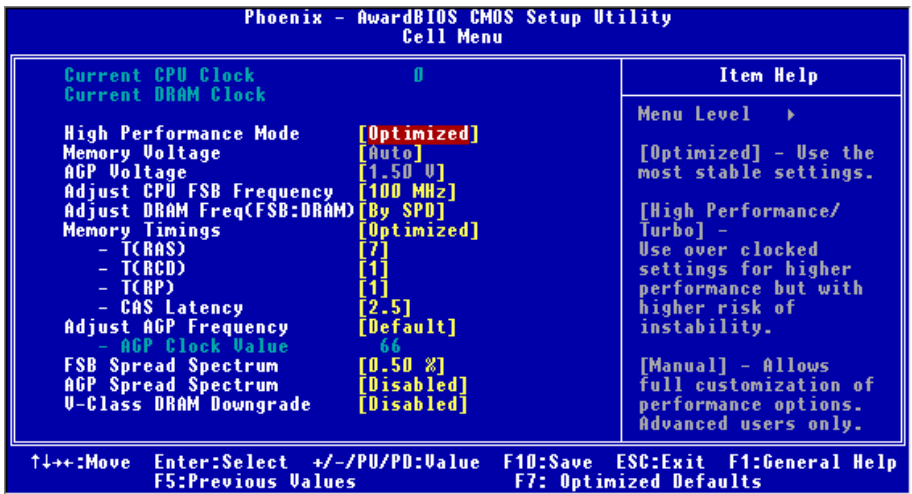

#### **High Performance Mode**

This field allows you to select the DDR timing setting. Set to [Optimized] for the most stable settings by SPD automatically. Setting to [High Performance] or [Turbo] will increase the system performance but may have instability problems. Selecting [Manual] allows users to configure these fields manually for the customized performance options, and it is recommend for experts and power users only. Setting options: [Optimized], [High Performance], [Turbo], [Manual].

## **Adjust CPU FSB Frequency**

This setting allows you to select the CPU Front Side Bus clock frequency. Settings: [100MHz]~[300MHz] at 1MHz increment.

# **Load Optimized Default**

You can load the BIOS optimized default values provided by the mainboard manufacturer for the stable performance.

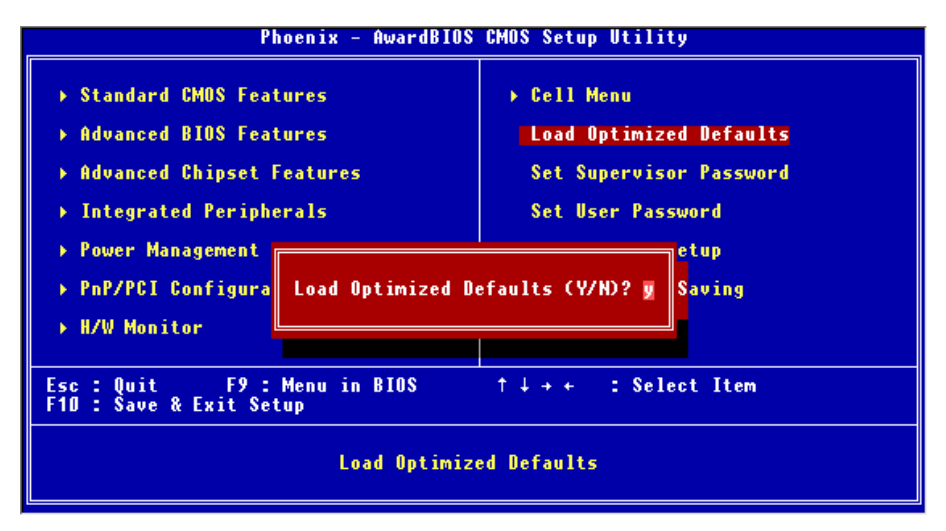

For the complete BIOS introduction and setup, please visit MSI website at http://www.msi.com.tw.

# **MSI Special Features**

# **PC Alert 4**

The PC Alert 4 is a utility you can find in the CD-ROM disk. The utility is just like your PC doctor that can detect the following PC hardware status during real time operation:

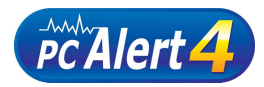

- \* monitor CPU & system temperatures
- \* monitor fan speeds
- \* monitor system voltages

If one of the items above is abnormal, the program main screen will be immediately shown on the screen, with the abnormal item highlighted in red. This will continue to be shown until the condition returns to the normal status.

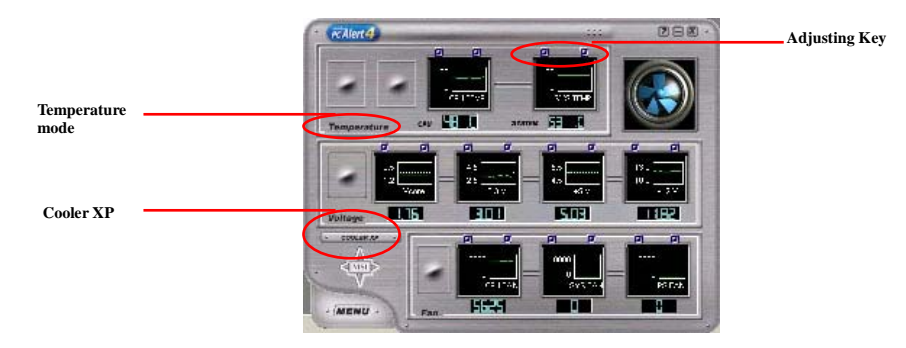

Users can use the **Adjusting Keys** to change the minimum and maximum threshold of each item for the system to send out a warning message. Click **Temperature** to select the temperature modes of either Fahrenheit ( ) or Celsius ( ). The PC Alert4 icon on the Status Area will show the current CPU temperature.

To better protect the CPU from overheating, a new feature, **COOLER XP**, has been added to decrease the temperature of AMD Athlon XP CPU. To do so, simply click **COOLER XP** and the screen will show the **Cute** skin (as shown below) with information about the CPU and chipset. Right-click the mouse to select the skin you want to switch to.

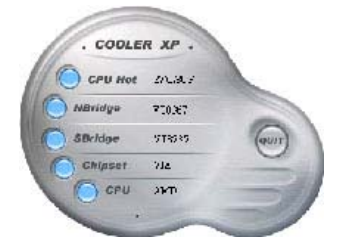

Please note that the new feature COOLER XP will work only if your mainboard supports AMD Athlon XP CPU. Items shown on PC Alert 4 vary depending on your system's status.

# **Introduction**

Félicitation vous venez d'acheter une carte mère M-ATX K7N2GM-V (MS-7119 v1.0). La K7N2GM-V est basée sur les chipsets nVIDIA nForce2 IGP-64 & nVIDIA MCP2SL offrant un système très performant. La carte fonctionne avec les processeurs AMD ® Athlon<sup>™</sup>/ Athlon<sup>™</sup> XP / Duron<sup>™</sup>/ Sempron, la K7N2GM-V offre de hautes performances.

# **Schéma**

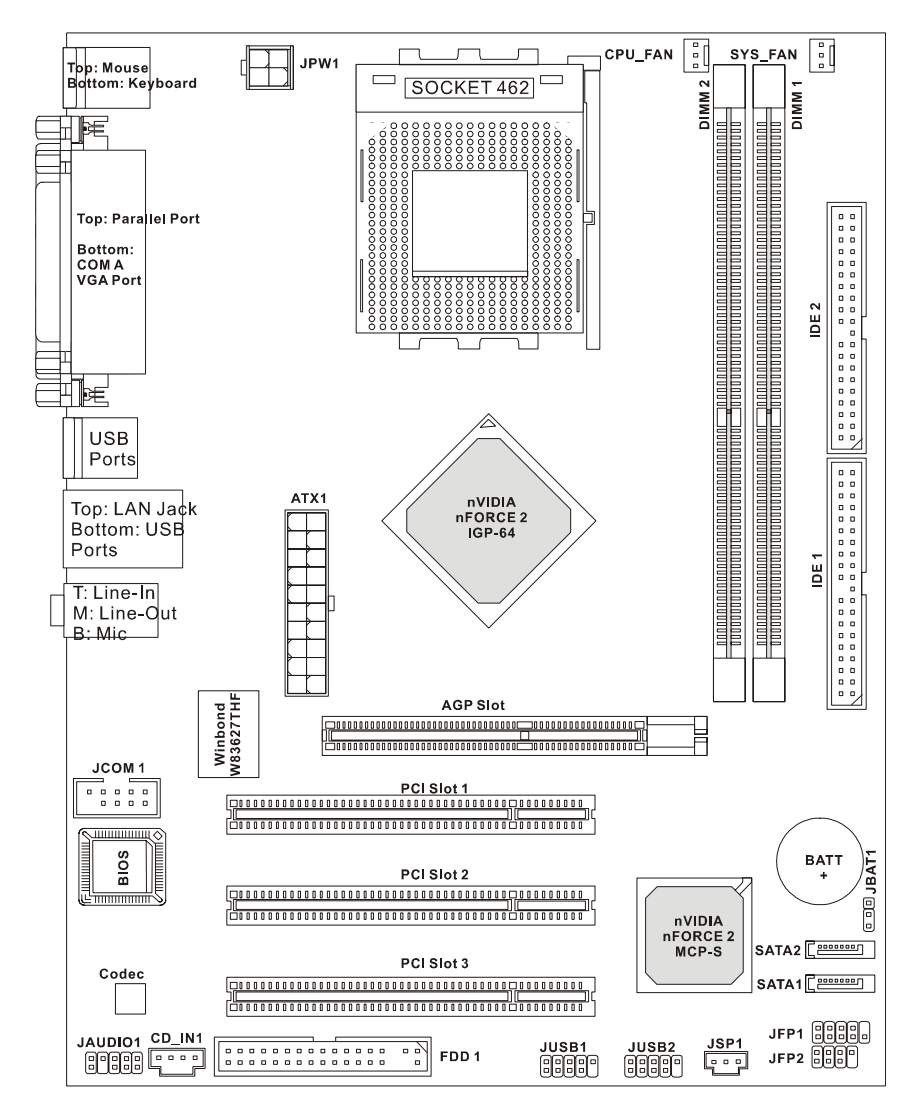

# **Spécificités**

**CPU** 

- Supporte les processeurs Socket A (Socket-462) pour AMD®Athlon™/ Athlon XP™/Duron™/ Sempron™
- Supporte jusqu'à 3200+ MHz ou plus, ne supporte pas les CPU en dessous de 1100 MHz
- Supporte FSB 333 MHz/400 MHz. (http://www.msi.com.tw/program/products/mainboard/mbd/pro\_mbd\_cpu\_support.php)

## **Chipset**

- Chipset nForce2 IGP-64
	- FSB @400MHz.
	- Supporte la mémoire DDR 266/333/400.
	- AGP 4X/8X.
- Chipset nForce MCP2SL
	- Matériel audio intégré Sound Blaster/Direct Sound AC97.
	- Contrôleur Ultra DMA 66/100/133 master mode PCI EIDE.
	- Compatible avec la gestion d'énergie ACPI & PC2001.
	- Supporte jusqu'à 8 ports USB2.0.
	- -Faster Ethernet MAC intégré.

## **Mémoire Principale**

- Supporte quatre banques de mémoire DDR 184 broches.
- Supporte un maximum de mémoire de 2GB (simple canal).
- Supporte DDR 2.6v.
- Supporte DDR400/333.

(Pour une mise à jour sur les modules de mémoire supportés, veuillez visiter http://www.msi.com.tw/program/products/mainboard/mbd/pro\_mbd\_trp\_list.php )

## **Slots**

- Un slot AGP (Accelerated Graphics Port) 8X/4X
- Trois slots PCI 2.2 32-bit PCI bus (supportant l'interface PCI bus 3.3v/5v).

## **IDE Intégré**

- $\bullet$  Un contrôleur IDE sur le chipset nForce MCP2SL procure IDE HDD/CD-ROM avec PIO, Bus Master et les modes opératoires Ultra DMA 66/100/133.
- **•** Possibilité de connecter jusqu'à 4 matériels IDE

## **Périphériques Intégrés**

Les périphériques intégrés sont :

- 1 port floppy supportant 2 FDD avec 360K, 720K, 1.2M, 1.44M et 2.88Mbytes.
- 1 port série, 1 port VGA , 1 port série optionnel JCOM1.
- 1port parallèle supportant les modes SPP/EPP/ECP.
- 8 ports USB 2.0 (Arrière \* 4/ Façade \* 4).
- 3 ports audio (Line-In/Line-Out/Mic).
- 1 RJ-45 LAN Jack.

## **Audio**

- **•** Contrôleur AC'97 intégré dans le nForce MCP2SL
- $\bullet$  Codec audio (5.1 canaux) supporté par le Realtek ALC655
	- Compatible avec les spec AC'97 v2.2
	- Répond aux exigences audio PC2001

## **Réseau**

- nForce MCP2SLMAC intégré + Realtek 8201CL PHY.
	- Supporte les opérations d'auto négociation 10/100Mbps.
	- Supporte l' ACPI power management.

## **BIOS**

- La carte procure un BIOS "Plug & Play" qui détecte automatiquement les cartes d'extension ou les périphériques.
- La carte offre une interface DMI (Desktop Management Interface) qui enregistre les spécificités de la carte mère.

## **Dimension**

 $\bullet$  Format M-ATX : 24.5 cm x 19.0 cm.

## **Montage**

● 6 trous de montage.

## **Autres**

- Supporte clavier/souris PS2.
- $\bullet$  Hardware monitor permet de surveiller la température/voltage du CPU.

# **Panneau Arrière**

Le panneau arrière procure les connecteurs suivants :

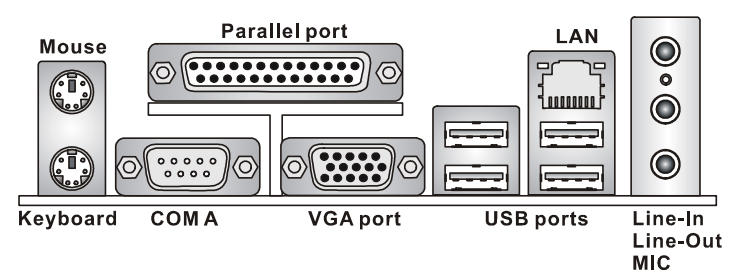

# **Installation Matériel**

Ce chapitre vous indique comment installer le processeur, barrettes de mémoire et cartes d'extension. Lors de l'installation des matériels, veuillez suivre les instructions de montage pour éviter d'endommager quoi que ce soit.

# **Central Processing Unit: CPU**

La carte supporte les processeurs AMD ® Athlon™/ Athlon™ XP/ Duron™/ Sempron™ . Elle utilise un CPU appelé Socket A permettant une installation aisée du CPU, **assurez-vous que vous possédez bien un ventilateur + dissipateur pour éviter la surchauffe.** Si vous ne savez pas quel ventilateur utiliser, veuillez contacter votre revendeur avant de mettre en marche votre PC. (Pour une mise à jour sur les CPU, veuillez visiter http://www.msi.com.tw/program/products/mainboard/mbd/pro\_mbd\_cpu\_support.php)

# **Procédure de dérivation du CPU Core Speed**

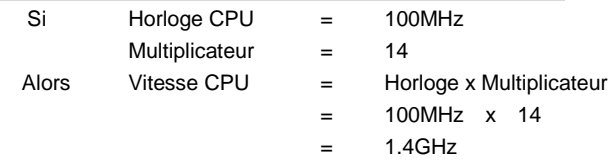

## **Memory Speed/CPU FSB Support Matrix**

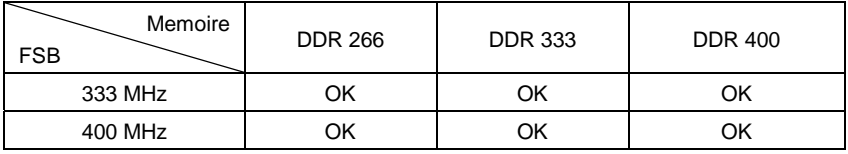

# **Procédure d'Installation du CPU - Socket 462**

- 1. Veuilez éteindre et débrancher votre PC avant l'installation du CPU.
- 2. Tirez le levier vers le haut. Assurez-vous que celui-ci est bien en position ouverte maximum (angle de 90°)
- 3. Repérez la flèche dorée. La flèche dorée doit se trouver sur le coté le plus proche du

levier. Le CPU ne peut être installé que dans un seul sens.

- 4. Si le CPU est correctement installé alors les broches ne sont plus visibles. Une mauvais installation pourrait entraîner des dommages vis-à-vis de la carte mère.
- 5. Appuyez sur le CPU pendant que vous abaissez le levier. Ilfaut toujours exercer une pressionsur le CPU pour éviter que ce dernier ne soit pas bien fixé une fois le levier abaissé.

# **Installation du système de refroidissement du CPU**

Ces instructions sont destinées à vous guider dans l'installation du ventilateur du CPU. Veuillez consulter votre revendeur au sujet du modèle de ventilateur adapté à votre processeur.

- 1. Positionner le ventilateur sur le CPU.
- 2. Utiliser un des clips pour attacher le ventilateur au socket.
- 3. Attaché le second coté du ventilateur au socket. Il est possible que dans certains cas vous ayez besoin d'un tournevis afin d'exercer une pression suffisante.
- 4. Connectez le câble du ventilateur au connecteur prévu à cet effet sur la carte mère.

## *MSI Vous Rappelle...*

## *Surchauffe…*

*Une surchauffe endommagera sérieusement le CPU et le système. Soyez toujours sur du bon fonctionnement des ventilateurs et radiateurs pour protéger le CPU d'une surchauffe.* 

## *Remplacement du CPU…*

*Au moment de remplacer un CPU, éteignez toujours l'alimentation ou débranchez la prise de l'alimentation* 

## **Mémoire**

La carte mère possède deux slots (184 broches) pour module de mémoire DDR333 / DDR400 SDRAM DDR, et supporte un maximum de mémoire de 2GB Pour fonctionner correctement, il faut au moins installer un module de mémoire DIMM. (Pour les dernières mises à jours de mémoire supportées, merci de visiter

http://www.msi.com.tw/program/products/mainboard/mbd/pro\_mbd\_trp\_list.php ) Installer au moins un module DIMM sur les slots. L'installation des modules de mémoires n'a pas de sens particulier. Vous pouvez installer soit des modules simples ou doubles faces selon vos besoins.

1. La barrette de DDR possède une seule encoche au centre. Vous ne pouvez ainsi réaliser

de mauvais montage

- 2. Insérer le module DIMM verticalement dans le slot mémoire. Puis appuyer jusqu'à ce que la marque dorée disparaisse dans le slot mémoire.
- 3. Les clips en plastique de chaque côté se ferment automatiquement.

# **Alimentation**

La carte mère supporte les alimentations ATX. Avant de brancher le connecteur d'alimentation,

Il faut toujours vous assurer que tous les composants sont bien installés afin de ne pas les endommager. Une alimentation 300W ou supérieur est préconisée.

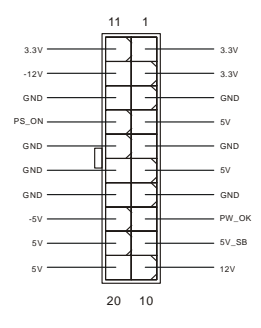

# **Connecteur d'Alimentation ATX 20 Broches : ATX1**

Ce connecteur vous permet de connecter l'alimentation ATX. Pour ce faire assurez-vous que le connecteur est bien positionné dans le bon sens. Puis appuyer sur le câble.

## **Connecteur d'Alimentation ATX 12V : JPW1**

Le connecteur d'alimentation 12V est utilisé pour alimenter le CPU

# **Connecteur Floppy Disk Drive: FDD1**

La carte offre un connecteur standard floppy disk drive (lecteur de disquette) qui supporte les disques 360K, 720K, 1.2M, 1.44M et 2.88M.

# **Connecteurs IDE : IDE1 & IDE2**

La carte mère possède un contrôleur 32-bit Enhanced

PCI IDE et Ultra DMA 66/100/133 qui procure les

fonctions PIO mode 0~4, Bus Master, et Ultra DMA 33/66/100/133. Vous pouvez connecter jusqu'à 4 matériels (disques durs, CD-ROM, 120MB Floppy).

Le premier disque dur doit être connecté sur l'IDE1. L'IDE1 peut recevoir un matériel Maître et un Esclave. Vous devez configurer le second disque en mode Esclave et ce à l'aide du cavalier

situé à l'arrière. L'IDE2 peut aussi recevoir un matériel en Maître et en Esclave.

## *MSI Vous Rappelle...*

*Si vous voulez installer deux disques durs, vous devez configurer le second en Esclave en configurant le cavalier. Se référer à la documentation du disque dur pour les instructions.*

# **Serial ATA Connectors controlled by nVIDIA MCP2SL: SATA1, SATA2**

Le Southbridge nVIDIA MCP2SL procure une solution hybride qui combine 2 ports SATA

indépendants supportant 2 disques Serial ATA (Serial ATA RAID) avec la

fonction RAID niveau 0 ou 1 pour des sous systèmes de stockage. Les deux

connecteurs supportent la 1ère génération de serial ATA (taux de transfert de 150 MB/s) et sont entièrement compatibles avec le Serial ATA 1.0.

## *MSI Vous Rappelle...*

*Ne pas tordre le câble à 90° afin de ne pas l'endommager et éviter les pertes de données lors du transfert.* 

#### 1 2 3 4 **GND** 12V **GND**  $12V$

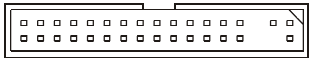

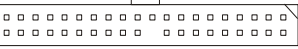

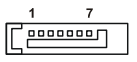

# Idéal pour connecter des périphériques gourmand en bande

passante (appareil photo numérique, caméra numérique etc).

jusqu'à 480Mbps, ce qui est 40 fois plus rapide que l' USB 1.1.

# *MSI Vous Rappelle...*

*MSI Vous rappelle...* 

*A noter que les broches VCC et GND doivent être correctement connecter afin d'éviter tout endommagement.*

21

# Le connecteur est destiné au branchement audio du CD-ROM.

**Connecteur CD-In: CD\_IN1** 

# **Connecteurs d'alimentation ventilateur:CPU\_FAN/SYS\_FAN**

Le CPU\_FAN (processor fan) et le SYS\_FAN (system fan) supporte le +12V (connecteurs 3 broches). Lors de la connexion du câble, assurez-vous que le fil rouge soit **GND** ÷. connecté au +12V et le fil noir connecté au "GND". Si la carte mère possède un  $+12V$ NCsystème de gestion intégré, vous devez utiliser un ventilateur ayant ces

caractéristiques si vous voulez contrôler le ventilateur du CPU.

## *MSI Vous rappelle...*

*Il faur toujours consulter votre revendeur au sujet du ventilateur.* 

## **Connecteur Front Panel : JFP1 & JFP2**

La carte mère procure 2 connecteurs pour les branchements électriques (LED disque dur…). JFP1 est compatible avec le Design Intel Front Panel I/O Connectivity.

# **Connecteur Audio Front Panel : JAUD1**

*connecteur Line-Out à l'arrière ne fonctionnera pas.*

**Connecteurs Front USB : JUSB1 & JUSB2** 

Le connecteur audio JAUD1 vous permet de connecter l'audio en façade et est compatible avec l'ntel ® Front Panel I/O Connectivity. AUD\_FPOUT\_R

*Si vous ne voulez pas connecter l'audio en façade à l'aide des broches 5 & 6, 9 & 10 doivent être recouvertes par un cavalier pour envoyer le signal vers les ports audio à l'arrière. Autrement le* 

La carte procure deux connecteurs standards USB 2.0 (JUSB1 & JUSB2) qui sont compatibles avec l'Intel<sup>®</sup> I/O Connectivity Design Guide. La technologie USB 2.0 accroît le taux de transfert

9 10

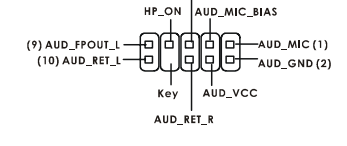

HDD Reset LED Switch

Power Power LED Switch

JFP1 JFP2

1 2

 $\Box$  $\Box$ 

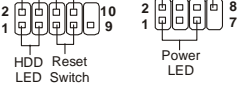

Speaker

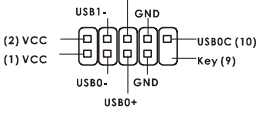

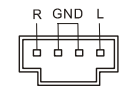

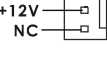

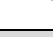

# **Connecteur S-Bracket (SPDIF) : JSP1**

Ce connecteur permet la connexion d'un S-Bracket SPDIF (Sony & Philips Digital Interface) pour une transmission digital audio.

# **Serial Port Connector: JCOM1 (Optional)**

The mainboard offers one 9-pin male DIN connector COM A (on the rear panel), and one optional serial port JCOM1. Both are 16550A high speed communication ports that send/receive/ 16 bytes FIFOs. You can attach a serial mouse or other serial device directly to them.

# **Cavalier Clear CMOS: JBAT1**

La batterie (pile) permet à la mémoire CMOS RAM de retenir les modifications que vous faites dans le BIOS.

Si vous voulez effacer les informations stockées dans

cette mémoire vous devez utiliser le JBAT1 (Clear CMOS Jumper). Suivez les instructions ci-dessous pour effacer les données :

## *MSI Vous Rappelle...*

*Vous pouvez effacer les données en positionnant le cavalier sur les broches 2-3 quand le PC n'est pas allumé. Puis il faut remettre le cavalier en position 1-2. Ne surtout pas effacer les données (Position 2-3) lorsque le PC est en fonction, cela endommagera la carte mère.* 

# **Slot AGP (Accelerated Graphics Port)**

Le slot AGP vous permet de connecter une carte graphique. Cette interface est particulièrement

bien adaptée aux applications 3D. Contrôleur 66MHz, 32-bit avec accès direct à la mémoire principale. Le slot supporte les cartes AGP 8x/4x.

# **Slots PCI (Peripheral Component Interconnect)**

Les slots PCI vous permettent la connexion de cartes d'extension selon vos besoins. Pour installer ou retirer

une carte PCI, il faut que le PC soit éteint. Si la carte PCI nécessite des réglages, veuillez vous reporter à la documentation fournie avec cette dernière.

# **PCI Interrupt Request Routing**

IRQ est l'abréviation de "interrupt request line". Les IRQ sont des signaux émis par des matériels. Les PCI IRQ sont connectés généralement au PCI bus INT A# ~ INT D# pins as follows:

后

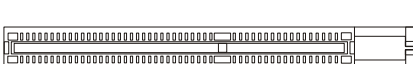

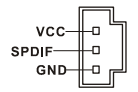

 $\overline{a}$  $\overline{a}$  $\Box$  $\blacksquare$  $n - n - n$ 

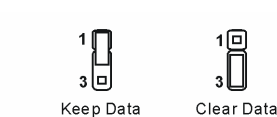

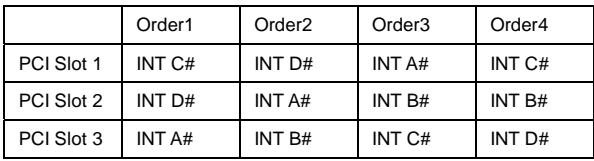

# **Setup du BIOS**

Lorsque le PC démarre le processus de POST (Power On Self Test) se met en route. Quand le message ci-dessous apparaît, appuyer sur <DEL> pour accéder au Setup. DEL: Setup F7: Setup Defaults F10: Save & Exit TAB: Logo Si le message disparaît avant que n'ayez appuyé sur la touche, redémarrez le PC à l'aide du bouton RESET. Vous pouvez aussi redémarrer en utilisant la combinaison de touches <Ctrl>, <Alt>, et <Delete>.

# **Page Principale**

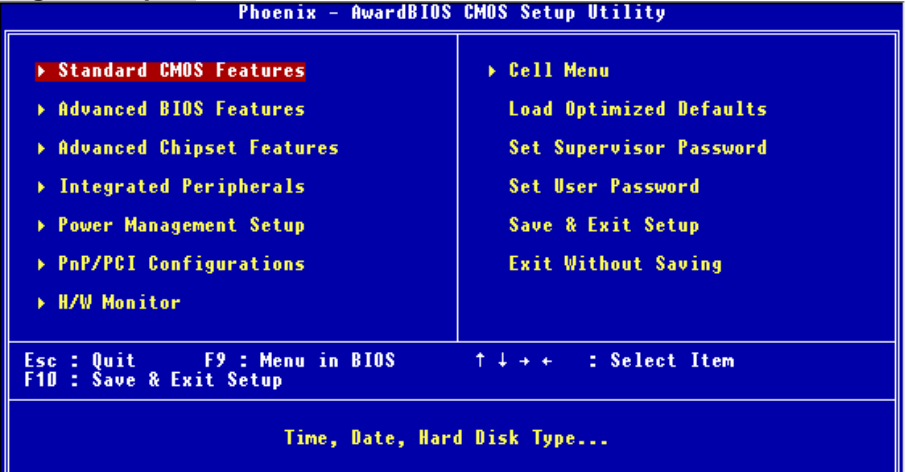

## **Standard CMOS Features**

Cette fonction permet le paramétrage des éléments standard du BIOS.

## **Advanced BIOS Features**

Cette fonction permet de paramétrer des éléments avancés du Bios.

## **Advanced Chipset Features**

Cette option vous permet de paramétrer les éléments relatifs au registre du chipset, permettant ainsi d'optimiser les performances de votre système.

## **Integrated Peripherals**

Utiliser ce menu pour paramétrer les périphériques intégrés.

#### **Power Management Features**

Utilisez ce menu pour appliquer vos choix en ce qui concerne le power management.

## **PNP/PCI Configurations**

Apparaît si votre système supporte PNP/PCI.

## **H/W Monitor**

Cette entrée montre the status of your CPU, fan, warning for overall system status.

## **Cell Menu**

Utilisez ce menu pour spécifier les paramètres que vous désirez utiliser en ce qui concerne le contrôle fréquence/voltage**.** 

## **Set Supervisor Password**

Utiliser ce menu pour entrer un mot de passe Superviseur.

#### **Set User Password**

Utiliser ce menu pour entrer un mot de passe Utilisateur.

## **Load Optimized Defaults**

Utiliser le menu pour charger les paramètres par défaut pour obtenir un système stable et performant.

## **Save & Exit Setup**

Sauvegarder les changements du CMOS et sortir de l'utilitaire de Setup.

## **Exit Without Saving**

Abandonner tous les changements et sortir de l'utilitaire de Setup.

# **Cell Menu**

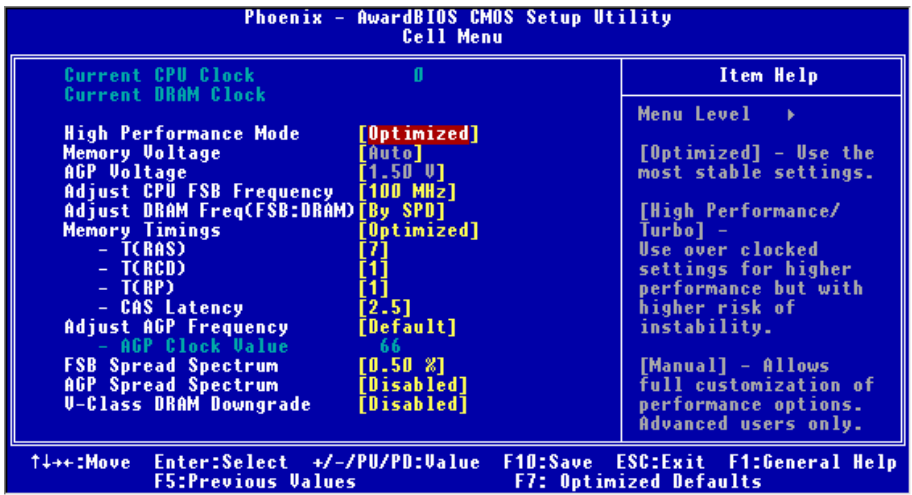

#### **Mode Haute Performance**

Ce champs vous permet de sélectionner les paramètres pour le DDR timing. En position [Optimized] cela permet d'obtenir des paramètres stables avec une gestion automatique assurée par le SPD. En position [High Performance] ou [Turbo] cela augmente les performances mais la stabilité n'est pas assurée. En position [Manual], l'utilisateur peut configurer les paramètres manuellement. Cette fonction est réservée aux bons utilsateurs. Options des paramètres : [Optimized], [High Performance], [Turbo], [Manual].

## **Adjust CPU FSB Frequency**

Ce paramètre vous permet de sélectionner la fréquence d'horloge du CPU Front Side Bus. Paramètres : [100MHz]~[300MHz] en pas d'1MHz.

# **Load Optimized Default**

Vous pouvez charger les valeurs optimisées du BIOS par défaut pour votre carte mère et ainsi lui assurer des performances stables.

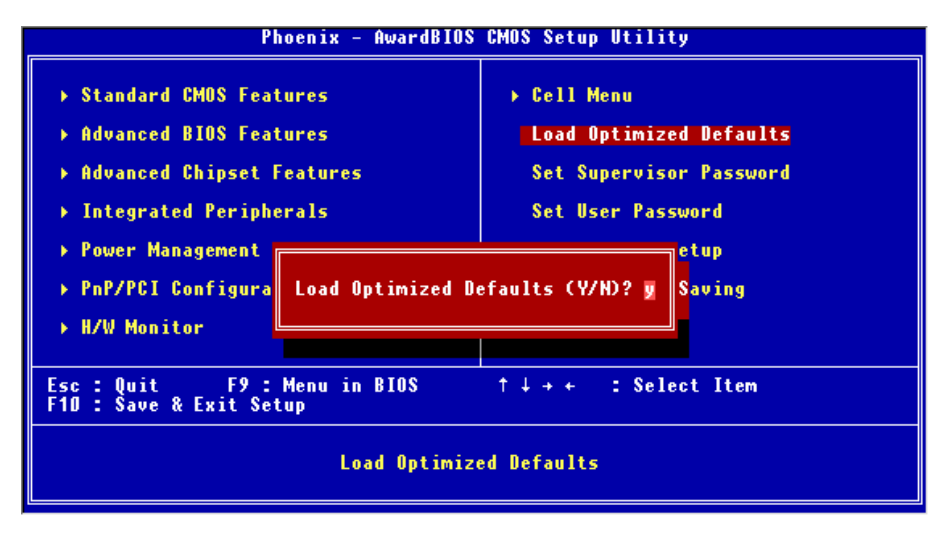

Pour des informations complémentaires relatives au BIOS, veuillez visiterle site MSI sur : http://www.msi.com.tw.

# **Einleitung**

Danke, dass Sie sich für das K7N2GM-V (MS-7119 v1.0) M-ATX Mainboard entschieden haben. Das K7N2GM-V Series basiert auf dem nVIDIA nForce2 IGP-64 und nVIDIA MCP2SL Chipsätzen und ermöglicht so ein optimales und effizientes System. Entworfen um die fortschrittlichen AMD ® Athlon<sup>™</sup> / Athlon<sup>™</sup> XP / Duron<sup>™</sup> / Sempron Prozessoren mit 462 Pins aufzunehmen, stellt das K7N2GM-V Series die ideale Lösung zum Aufbau eines professionellen Hochleistungsdesktopsystems dar.

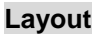

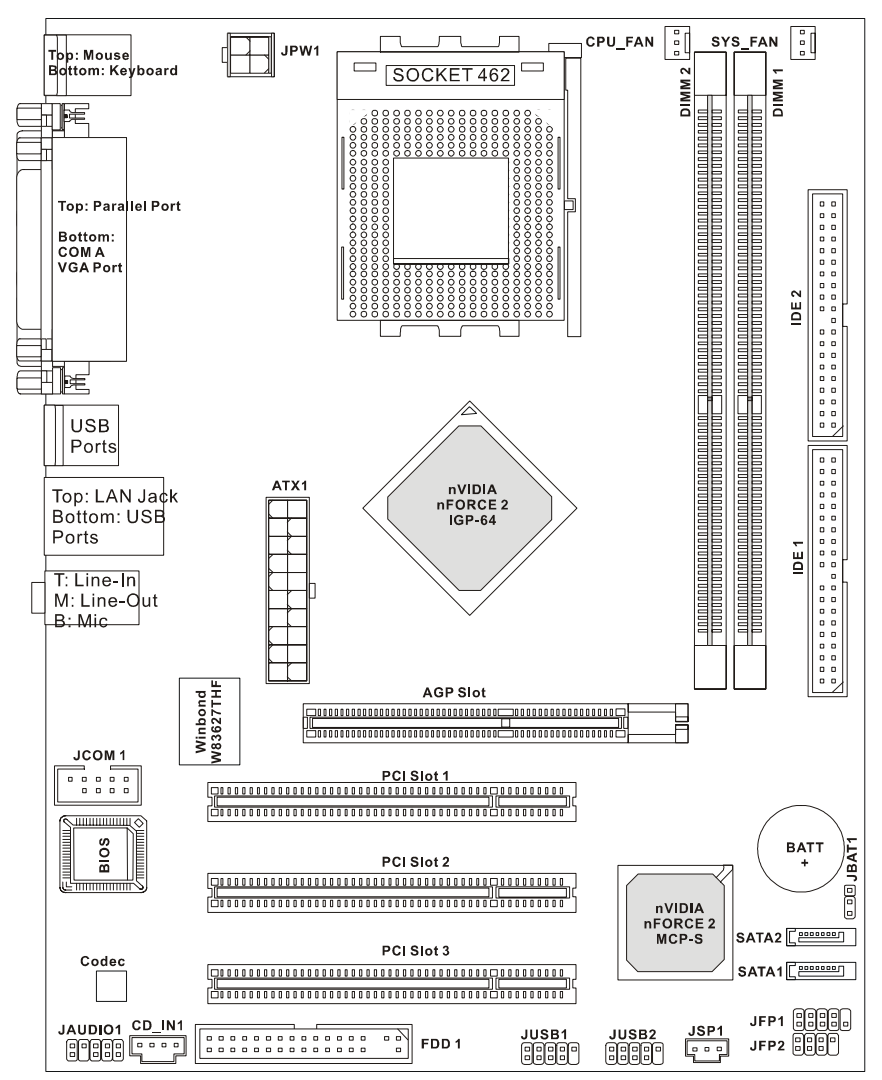

# **Spezifikationen**

**CPU** 

- z Unterstützt AMD®Athlon™/ Athlon XP™/Duron™/ Sempron™ Prozessoren für den Sockel A (Sockel 462)
- Unterstützt bis zu 3200+ MHz oder höher, jedoch keine CPU unter 1100 MHz
- z Unterstützt FSB 333 MHz/400 MHz.
- z (Um die neuesten Informationen zu unterstützten Prozessoren zu erhalten, besuchen Sie bitte http://www.msi.com.tw/program/products/mainboard/mbd/pro\_mbd\_cpu\_support.php )

## **Chipsatz**

- nForce2 IGP-64 Chipsatz
	- $-$  FSB  $@400$ MHz.
	- Unterstützt DDR 266/333/400 Speicher
	- AGP mit den Modi 4x/8x.
- nForce MCP2SL Chipsatz
	- Integrierte Hardware Sound Blaster/Direct Sound AC97 Audiolösung.
	- Ultra DMA 66/100/133 PCI EIDE Kontroller, der Betrieb im Master Modus unterstützt
	- erweiterte Stromsparfunktionalität gemäß ACPI & PC2001
	- Unterstützt USB2.0 mit bis zu 8 Anschlüssen.
	- Integrierter Faster Ethernet MAC.

## **Hauptspeicher**

- $\bullet$  Unterstützt vier Speicherbänke für zwei 184-pin DDR SDRAM DIMMs.
- $\bullet$  Unterstützt den Speicherausbau auf bis zu 2GB im Einkanalbetrieb.
- **Unterstützt 2.6V DDR SDRAM DIMMs.**
- **Unterstützt DDR400/333 SDRAM**

(Um den letzten Stand bezüglich der unterstützten Speichermodule zu erhalten, besuchen Sie

bitte http://www.msi.com.tw/program/products/mainboard/mbd/pro\_mbd\_trp\_list.php )

## **Schnittstellen**

- Eine AGP (Accelerated Graphics Port) 8x/4x Schnittstelle.
- Drei PCI 2.2 32-Bit PCI Bus Sockel (3.3V/5V PCI Bus unterstützt).

## **On-Board IDE**

- **Der im nForce MCP2SL Chipsatz enthaltene IDE Kontroller bietet für den Festplatten- und** CD-ROM-Zugriff PIO, Bus Mastering und Betrieb mit Ultra DMA 66/100/133.
- Bis zu vier IDE Geräte anschließbar.

## **Peripherieanschlüsse onboard**

hierzu gehören:

- 1 Anschluss für zwei Diskettenlaufwerke mit 360 KB, 720 KB, 1,2 MB, 1,44 MB oder 2,88 MB.
- 1 Serielle Schnittstelle, 1 VGA Anschluss, 1 optionale serielle Schnittstelle JCOM1.
- 1 Parallele Schnittstelle, die die Betriebsmodi SPP/EPP/ECP unterstützt.
- 8 USB 2.0 Anschlüsse (4 hintere/ 4 vordere).
- 1 Satz Audioanschlüsse (Eingang/ Ausgang/ Mikrofon).
- 1 RJ45 LAN Buchse.

## **Audio**

- In den nForce MCP2SL integrierter AC97 Anschlusskontroller.
- Der Realtek ALC655 Codec unterstützt 5.1 Kanal Audio
	- Erfüllt die Anforderungen der Spezifikationen gemäß AC97 V2.2.
	- Genügt den Audio- Leistungsanforderungen nach PC2001

## **LAN**

- $\bullet$  In den nForce MCP2SL integrierter MAC und Realtek 8201CL PHY.
	- Unterstützt automatische Wahl des Betriebs mit 10Mb/s oder 100Mb/s.
	- Unterstützt ACPI Stromsparfunktionalität.

## **BIOS**

- Das Mainboard-BIOS verfügt über "Plug & Play"-Funktionalität, mit der angeschlossene Peripheriegeräte und Erweiterungskarten automatisch erkannt werden.
- Das Mainboard stellt ein Desktop Management Interface (DMI) zur Verfügung, welches automatisch die Spezifikationen Ihres Mainboards aufzeichnet.

## **Abmessungen**

M-ATX Form Faktor: 24,5 cm x 19,0 cm.

## **Montage**

● 6 Montagebohrungen.

## **Sonstiges**

- **•** Unterstützt PS2 Tastatur/Maus.
- $\bullet$  Hardwareüberwachung zur Kontrolle von Temperatur und Spannung der CPU.

# **Hinteres Anschlusspaneel**

Das hintere Paneel verfügt über folgende Anschlüsse:

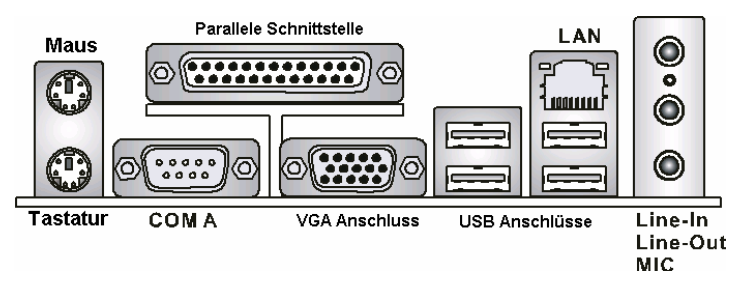

# **Hardware Setup**

Dieses Kapitel informiert Sie darüber, wie Sie die CPU, Speichermodule und Erweiterungskarten einbauen, des weiteren darüber, wie die Steckbrücken auf dem Mainboard gesetzt werden. Zudem bietet es Hinweise darauf, wie Sie Peripheriegeräte anschließen, wie z.B. Maus, Tastatur, usw. Handhaben Sie die Komponenten während des Einbaus vorsichtig und halten Sie sich an die vorgegebene Vorgehensweise beim Einbau.

## **Hauptprozessor: CPU**

Das Mainboard unterstützt AMD ® Athlon<sup>™</sup>/ Athlon<sup>™</sup> XP/ Duron<sup>™</sup> Sempron™ Prozessoren mit 462 Pins. Hierbei setzt das Mainboard den CPU Sockel A ein, um den CPU- Einbau zu erleichtern. Achten Sie beim Einbau bitte darauf, **dass die CPU immer mit einem Kühlkörper mit aktivem Prozessorlüfter versehen sein muss, um Überhitzung zu vermeiden**. Verfügen Sie über keinen Kühlkörper mit aktivem Prozessorlüfter, setzen Sie sich bitte mit Ihrem Händler in Verbindung, um einen solchen zu erwerben und danach zu installieren, bevor Sie Ihren Computer anschalten. (Um die neuesten Informationen zu unterstützten Prozessoren zu erhalten, besuchen Sie bitte

http://www.msi.com.tw/program/products/mainboard/mbd/pro\_mbd\_cpu\_support.php)

## **Beispiel zur Ermittlung des Kerntaktes**

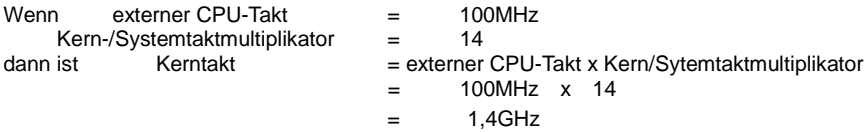

## **Tabelle Speichergeschwindigkeit/ unterstützter CPU FSB**

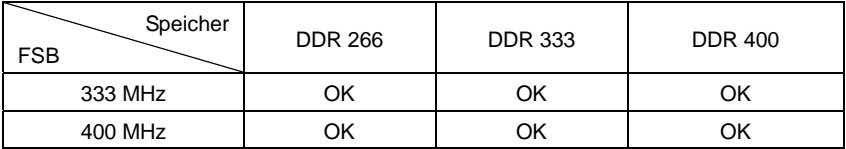

# **Vorgehensweise beim CPU-Einbau beim Sockel 462**

- 1. Bitte schalten Sie das System aus und ziehen Sie den Netzstecker, bevor Sie die CPU einbauen.
- 2. Ziehen Sie den Hebel leicht seitlich weg vom Sockel, heben Sie ihn danach bis auf 90° an.
- 3. Machen Sie den goldenen Pfeil ausfindig. Der goldene Pfeil sollte auf das Hebelgelenk zeigen. Die CPU passt nur in der korrekten Ausrichtung.
- 4. Ist die CPU korrekt installiert, sollten die Pins an der Unterseite vollständig im Sockel versenkt und nicht mehr sichtbar sein. Beachten Sie bitte, dass jede Abweichung von der richtigen Vorgehensweise beim Einbau Ihr Mainboard dauerhaft beschädigen kann.
- 5. Drücken Sie die CPU fest in den Sockel und drücken Sie den Hebel wieder nach unten bis in seine Ursprungsstellung. Da die CPU während des Schließens des Hebels dazu neigt, sich zu bewegen, sichern Sie diese bitte während des Vorgangs durch permanenten Fingerdruck von oben, um sicherzustellen, dass die CPU richtig und vollständig im Sockel sitzt.

# **Installation des CPU Kühlers**

Die Folgenden Anweisungen führen Sie durch die Installation des Kühlers. Bitte ziehen Ihren Händler bei der Wahl des geeigneten Kühlers zu rate.

- 1. Setzen Sie den CPU-Kühler auf den Prozessor.
- 2. Haken Sie ein Ende des Haltebügels am Haken der Gleitplatte des CPU-Sockels ein.
- 3. Haken Sie danach bitte das andere Ende ein, um den Kühler zu befestigen. Hierzu könnten Sie einen Schraubenzieher benötigen.
- 4. Schließen Sie den Kühlerlüfter an den dafür vorgesehenen Stromanschluss auf dem Mainboard ein.

## *MSI weist darauf hin...*

*Überhitzung …* 

*Überhitzung beschädigt die CPU und das System nachhaltig, stellen Sie stets eine korrekte Funktionsweise des CPU Kühlers sicher, um die CPU vor Überhitzung zu schützen. Auswechseln der CPU …* 

*Stellen Sie während eines CPU-Wechsels immer sicher, dass das ATX Netzteil ausgeschaltet ist und ziehen Sie zuerst den Netzstecker, um die Unversehrtheit Ihrer CPU zu gewährleisten.* 

# **Speicher**

Das Mainboard bietet Platz für zwei ungepufferte 184-Pin DDR333 / DDR400 DDR SDRAMs und unterstützt den Speicherausbau auf bis zu 2GB. Um einen ordnungsgemäßen Betrieb zu ermöglichen, muss mindestens ein DIMM- Speichermodul eingesetzt sein.

(Um den letzten Stand bezüglich der unterstützten Speichermodule zu erhalten, besuchen Sie bitte http://www.msi.com.tw/program/products/mainboard/mbd/pro\_mbd\_trp\_list.php) Setzen Sie mindestens ein Speichermodul in einen Stecksockel. Die Speichermodule können in beliebiger Reihenfolge eingesetzt werden. Gemäß Ihren Anforderungen können Sie entweder ein- oder doppelseitige Module verwenden
#### Vorgehensweise beim Einbau von DDR Modulen

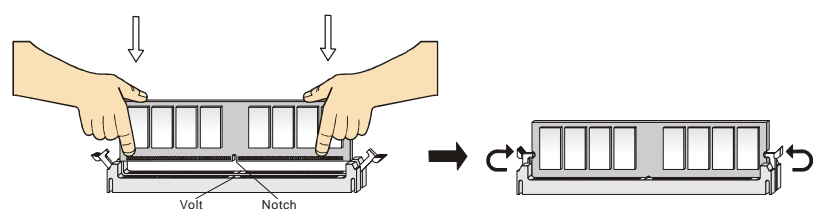

- 1. DDR DIMMs haben nur eine Kerbe in der Mitte des Moduls. Sie passen nur in einer Richtung in den Sockel.
- 2. Setzen Sie den DIMM- Speicherbaustein senkrecht in den DIMM- Sockel, dann drücken Sie ihn hinein, bis die goldenen Kontakte tief im Sockel sitzen.
- 3. Die Plastikklammern an den Seiten des DIMM- Sockels schließen sich automatisch.

#### **Stromversorgung**

Das Mainboard unterstützt zur Stromversorgung ATX Netzteile. Bevor Sie den Netzteilstecker einstecken, stellen Sie stets sicher, dass alle Komponenten ordnungsgemäß eingebaut sind, um Schäden auszuschließen. Es wird ein Netzteil mit 300W oder mehr empfohlen.

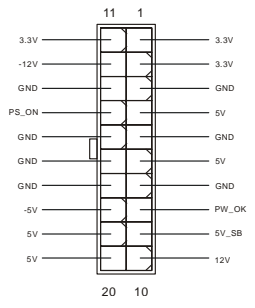

### **ATX 20-Pin Stromanschluss: ATX1**

Hier können Sie ein ATX Netzteil anschließen. Wenn Sie die Verbindung herstellen, stellen Sie sicher, dass der Stecker in der korrekten Ausrichtung eingesteckt wird und die Pins ausgerichtet sind. Drücken Sie dann den Netzteilstecker fest in den Steckersockel.

#### **ATX 12V Stromanschluss: JPW1**

Dieser 12V Stromanschluss wird verwendet, um die CPU mit Strom zu versorgen.

### **Anschluss des Diskettenlaufwerks: FDD1**

Das Mainboard verfügt über einen Standardanschluss für ein Diskettenlaufwerk mit 360 KB, 720 KB, 1,2 MB, 1,44 MB oder 2,88 MB Kapazität.

### **Anschlüsse der Festplatten: IDE1/IDE2**

Das Mainboard besitzt einen 32-Bit Enhanced PCI IDE und Ultra DMA 66/100/133 Kontroller, der die PIO Modi

0- 4 bereitstellt, Bus Mastering beherrscht und Ultra DMA 33/66/100/133 Funktionalität bietet. Es können bis zu vier Festplatten, CD-ROM-, 120MB Disketten-Laufwerke und andere Geräte

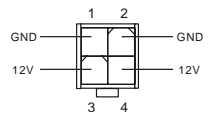

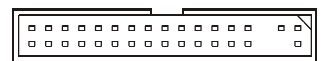

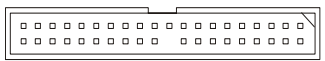

angeschlossen werden. Die erste Festplatte sollte immer an IDE1 angeschlossen werden. IDE1 kann ein Master- und ein Slave- Laufwerk verwalten. Das zweite Laufwerk muss durch das entsprechende Setzen einer Steckbrücke als Slave eingestellt werden. IDE2 kann ebenfalls je ein Master- und ein Slave- Laufwerk verwalten.

### *MSI weist darauf hin...*

*Verbinden Sie zwei Laufwerke über ein Kabel, müssen Sie das zweite Laufwerk im Slave-Modus konfigurieren, indem Sie entsprechend den Jumper setzen. Entnehmen Sie bitte die Anweisungen zum Setzen des Jumpers der Dokumentation der Festplatte, die der Festplattenhersteller zur Verfügung stellt.*

### **Serial ATA Anschlüsse gesteuert durch den nVIDIA MCP2SL: SATA1, SATA2**

Die Southbridge des Mainboards besteht aus dem nVIDIA MCP2SL, der zwei Serielle Anschlüsse SATA1 und SATA2 unterstützt. SATA1 und SATA2 sind Zweikanal-

Serial ATA Hochgeschwindigkeitsschnittstellen. Jede unterstützt Serial ATA der 1sten Generation mit einem Datendurchsatz von 150 MB/s. Beide Anschlüsse

erfüllen vollständig die Serial ATA 1.0 Spezifikationen. An jedem Serial ATA Anschluss kann eine Festplatte angeschlossen werden.

#### *MSI weist darauf hin...*

*Bitte falten Sie das Serial ATA Kabel nicht in einem Winkel von 90 Grad, da dies zu Datenverlusten während der Datenübertragung führt.*

### **CD-Eingang: CD\_IN1**

Hier kann das Audiokabel des CD-ROM Laufwerkes angeschlossen werden

# **Stromanschlüsse für Lüfter: CPU\_FAN/SYS\_FAN**

Die Anschlüsse CPU\_FAN (Prozessorlüfter) und SYS\_FAN (Systemlüfter) unterstützen aktive Systemlüfter mit + 12V und einem 3-Poligen Stecker. Wenn Sie den Stecker mit dem Anschluss verbinden, sollten Sie immer darauf achten, dass der rote Draht der positive Pol ist, und mit +12V verbunden werden sollte, der schwarze Draht ist der Erdkontakt und GND-ᅮ

sollte mit GND verbunden werden. Ist Ihr Mainboard mit einem Chipsatz zur Überwachung der Systemhardware versehen, dann brauchen Sie einen speziellen Lüfter mit Tacho, um diese Funktion zu nutzen.

*MSI weist darauf hin...*

*Bitten Sie stets Ihren Händler um Hilfe bei der Auswahl des geeigneten CPU Kühlers.* 

### **Frontpanel Anschlüsse: JFP1/JFP2**

Das Mainboard verfügt über zwei Anschlüsse für das Frontpaneel, diese dienen zum Anschluss der Schalter und LEDs des Frontpaneels. JFP1 erfüllt die Anforderungen des "Intel Front Panel I/O Connectivity Design Guide".

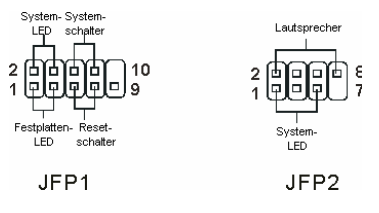

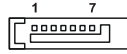

 $+12V -$ 

NC-

Ð 'n.

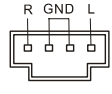

### **Audioanschluss des Front Paneels: JAUD1**

Der Audio Vorderanschluss ermöglicht den Anschluss von Audioein- und -ausgängen eines Frontpaneels. Der Anschluss entspricht den Richtlinien des "Intel® Front Panel I/O Connectivity Design Guide".

#### *MSI weist darauf hin...*

*Wenn Sie die vorderen Audioanschlüsse nicht verwenden, müssen die Pins 5 & 6 und 9 & 10 mit sog. "Jumpern" gebrückt werden, um die Signalausgabe auf die hinteren Audioanschlüsse umzuleiten. Andernfalls ist der Line -Out Ausgang im hinteren Anschlussfeld ohne Funktion.* 9 10 ์ค<br>ก 1 2

### **USB Vorderanschluss: JUSB1/JUSB2**

Das Mainboard verfügt über zwei Standard- USB- 2.0-

Anschlüsse in Form der Stift- Blöcke JUSB1 und JUSB2. Die USB 2.0 Technologie erhöht den Datendurchsatz auf maximal 480Mbps, 40 mal schneller als USB 1.1 und ist bestens geeignet, Hochgeschwindigkeits- USB- Peripheriegeräte anzuschließen,

wie z.B. USB Festplattenlaufwerke, Digitalkameras, MP3-Player, Drucker, Modems und ähnliches.

#### *MSI weist darauf hin...*

*Bitte beachten Sie, dass Sie die mit VCC (Stromführende Leitung) und GND (Erdleitung) bezeichneten Pins korrekt verbinden müssen, ansonsten kann es zu Schäden kommen.*

### **SPDIF-Ausgang: JSP1**

Dies ist die SPDIF (Sony Philips Digital Interconnect Format) Schnittstelle zur Übertragung digitaler Audiodaten.

### **Serieller Anschluss: JCOM1 (Optional)**

Das Mainboard bietet einen 9-Pin DIN Stecker COM A (am hinteren Paneel) und zusätzlichen den Seriellen Anschluss JCOM1. Es handelt sich bei beiden um 16550A Hochgeschwindigkeitskommunikationsschnitt-

stellen, die 16 Bytes FIFOs senden/empfangen. An diese können Sie direkt eine Serielle Maus oder ein anderes Serielles Gerät anschließen.

### **Steckbrücke zur CMOS-Löschung: JBAT1**

Auf dem Mainboard gibt es einen sogenannten CMOS Speicher (RAM), der über eine Batterie gespeist wird und die Daten der Systemkonfiguration enthält. Er ermöglicht es dem Betriebssystem, mit jedem

Einschalten automatisch hochzufahren. Wollen Sie die Systemkonfiguration löschen, verwenden

1日

b

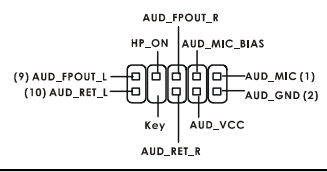

**HSR1** USB1  $\epsilon$ 

USRO-GND  $USBO+$ 

USBOC (10)

 $K \approx (9)$ 

 $(2)$  VCC

 $(1)$  VCC

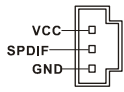

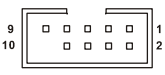

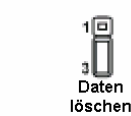

3 la Daten

erhalten

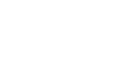

Sie hierfür JBAT1 (Clear CMOS Jumper - Steckbrücke zur CMOS Löschung). Halten Sie sich an die folgenden Anweisungen, um die Daten löschen:

#### *MSI weist darauf hin...*

*Sie können den CMOS löschen, indem Sie die Pins 2-3 verbinden, während das System ausgeschaltet ist. Kehren Sie danach zur Pinposition 1-2 zurück. Löschen Sie den CMOS nicht, solange das System angeschaltet ist, dies würde das Mainboard beschädigen.* 

### **AGP (Accelerated Graphics Port) Slot**

Der AGP Slot ermöglicht den Einsatz einer AGP Grafikkarte. AGP ist eine Schnittstellen-

spezifikation, die gemäß den Anforderungen von 3D Grafiken an den Datendurchsatz entwickelt

wurde. Mit ihr hat die direkte Anbindung des Grafikkontrollers an den Hauptspeicher über einen mit 66MHz getakteten 32-Bit Kanal Einzug gehalten. Das Mainboard unterstützt AGP 4X/8X Karten.

### **PCI (Peripheral Component Interconnect) Slots**

Die PCI Steckplätze ermöglichen Ihnen den Einsatz von PCI-Karten, um das System Ihren Anforderungen

anzupassen. Stellen Sie vor dem Einsetzen oder Entnehmen von Karten sicher, dass Sie den Netzstecker gezogen haben. Studieren Sie bitte die Anleitung zur Erweiterungskarte, um jede notwendige Hard - oder Softwareeinstellung für die Erweiterungskarte vorzunehmen, sei es an Steckbrücken ("Jumpern"), Schaltern oder im BIOS.

### **PCI Interrupt Request Routing**

Die IRQs (Interrupt Request Lines) sind Hardwareverbindungen, über die Geräte Interruptsignale an den Prozessor senden können. Die PCI IRQ Pins sind typischer Weise in der folgenden Weise mit den PCI Bus Pins INT A# ~ INT D# verbunden:

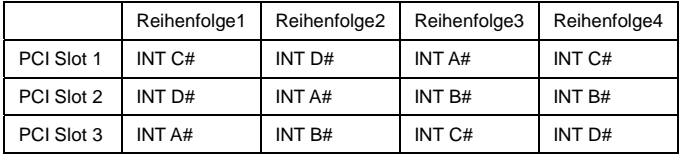

# **BIOS Setup**

Nach dem Einschalten beginnt der Computer den POST (Power On Self Test - Selbstüberprüfung nach Anschalten). Sobald die Meldung unten erscheint, drücken Sie die Taste <Entf>(<Del>), um das Setup aufzurufen.

DEL: Setup F7: Setup Defaults F10: Save und Exit TAB: Logo Wenn die Nachricht verschwindet, bevor Sie reagieren und Sie möchten immer noch ins Setup, starten Sie das System neu, indem Sie es erst AUS- und danach wieder ANSCHALTEN, oder die "RESET"-Taste am Gehäuse betätigen. Sie können das System außerdem neu starten, indem Sie gleichzeitig die Tasten <Strg>,<Alt> und <Entf> drücken (bei manchen Tastaturen <Ctrl>,<Alt> und <Del>).

### **Hauptmenü**

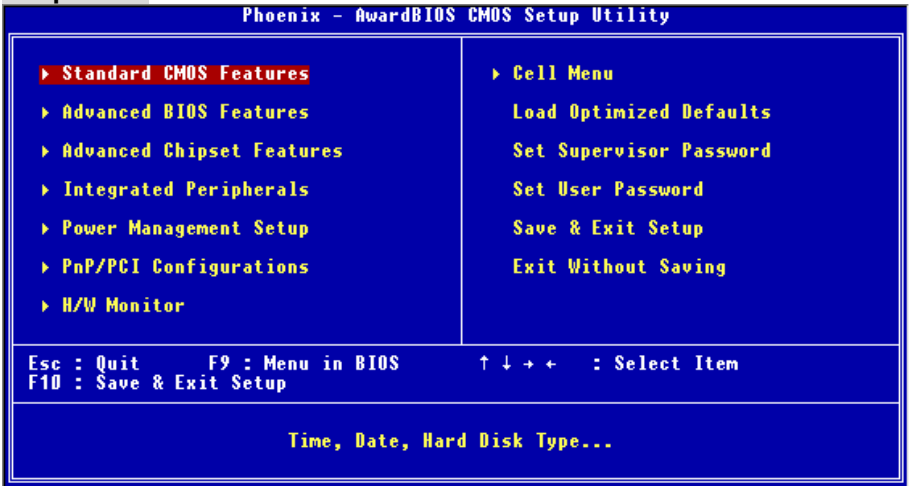

#### **Standard CMOS Features**

In diesem Menü können Sie die Basiskonfiguration Ihres Systems anpassen, so z.B. die Uhrzeit, das Datum usw.

#### **Advanced BIOS Features**

Verwenden Sie diesen Menüpunkt, um AWARD -eigne weitergehende Einstellungen an Ihrem System vorzunehmen.

#### **Advanced Chipset Features**

Verwenden Sie dieses Menü, um die Werte in den Chipsatzregistern zu ändern und die Leistungsfähigkeit Ihres Systems zu optimieren.

#### **Integrated Peripherals**

Verwenden Sie dieses Menü, um die Einstellungen für in das Board integrierte Peripheriegeräte vorzunehmen.

#### **Power Management Setup**

Verwenden Sie dieses Menü, um die Einstellungen für die Stromsparfunktionen vorzunehmen.

#### **PNP/PCI Configurations**

Dieser Eintrag erscheint, wenn Ihr System Plug and Play- Geräte am PCI-Bus unterstützt.

#### **H/W Monitor**

Dieser Eintrag gibt den Status Ihrer Hardware und Warnungen bezüglich des Gesamtstatus Ihres Systems wider.

#### **Cell Menu**

Hier können Sie Einstellungen zu Taktfrequenz und Spannung vornehmen.

#### **Set Supervisor Password**

Verwenden Sie dieses Menü, um das Systemadministratorkennwort einzugeben.

#### **Set User Password**

Verwenden Sie dieses Menü, um das Anwenderkennwort einzugeben.

#### **Load Optimized Defaults**

In diesem Menü können Sie Werkseinstellungen laden, die der Hersteller vorgibt, um eine optimale Leistung des Mainboards zu erzielen.

#### **Save und Exit Setup**

Abspeichern der BIOS-Änderungen im CMOS und verlassen des BIOS.

#### **Exit Without Saving**

Verlassen des BIOS´ ohne Speicherung, vorgenommene Änderungen verfallen.

### **Cell Menu**

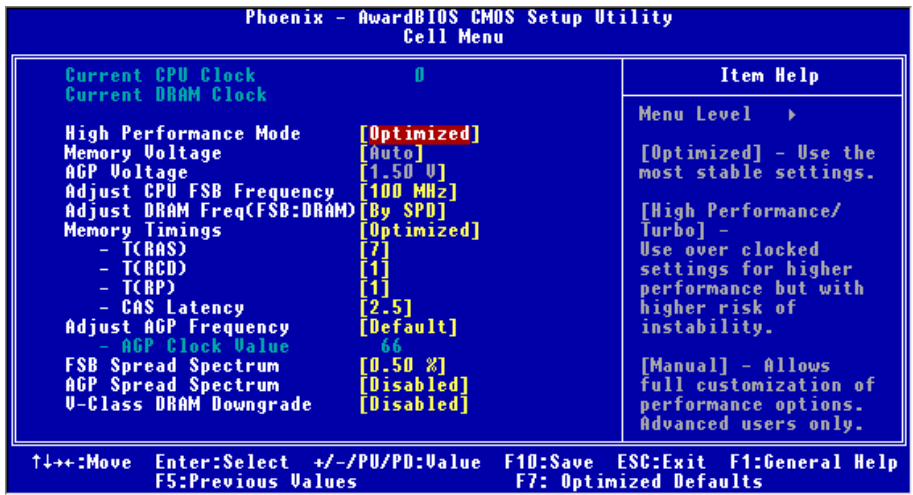

#### **High Performance Mode**

Legt das DDR Speichertiming fest. Die Einstellung [Optimized] gestattet es dem BIOS, die stabilsten Einstellungen aus dem SPD (den Angaben auf dem Speichermodul) zu bestimmen. Die Einstellungen [High Performance] oder [Turbo] erhöhen die Systemleistung, aber möglicherweise auf Kosten der Systemstabilität. Die Einstellung [Manual] erlaubt die manuelle Festlegung individueller Leistungseinstellungen und wird nur Experten und leistungshungrigen Anwendern empfohlen. Mögliche Einstellungen: [Optimized], [High Perfomance], [Turbo], [Manual].

#### **Adjust CPU FSB Frequency**

Gestattet die Wahl der Taktfrequenz des CPU Front Side Bus. Mögliche Einstellungen: [100MHz]~[300MHz] in Schritten von 1MHz.

### **Load Optimized Default**

Sie können hier die optimierten Herstellervorgaben des BIOS für den stabilen Betrieb des Systems laden.

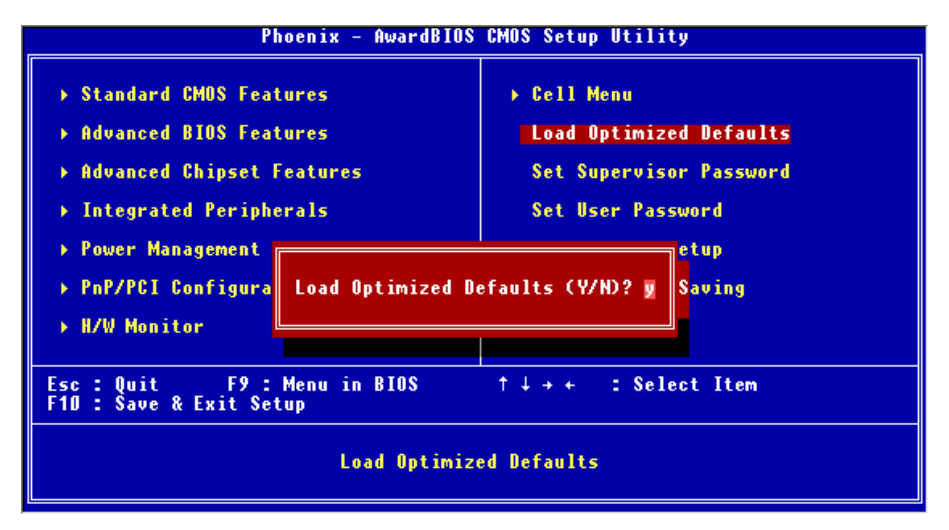

Um eine komplette Einführung in das BIOS und seine Einstellungen zu erhalten, suchen Sie bitte die MSI Website http://www.msi.com.tw auf.

IGP-64 nVIDIA MCP2SL 462

K7N2GM-V (MS-7119 v1.0) M-ATX K7N2GM-V Series nVIDIA nForce2 AMD <sup>®</sup> Athlon<sup>™</sup> / Athlon<sup>™</sup> XP / Duron<sup>™</sup>/

Sempron & Extendion extendion extendion and a term of the set also and a term of the set also and a term of the

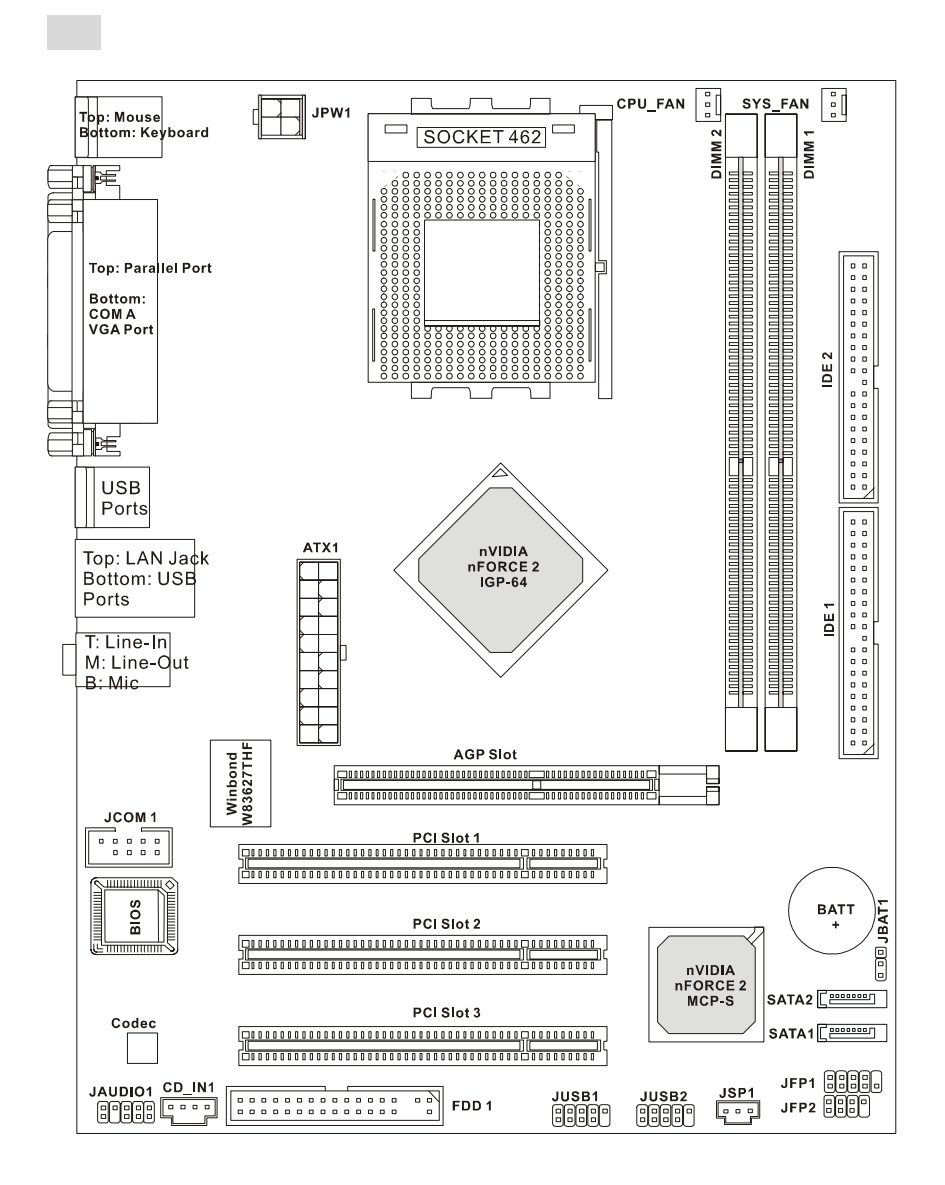

#### **CPU**

- Socket A Socket-462 AMD<sup>®</sup> Athlon<sup>™</sup>/ Athlon XP™/Duron™/ Sempron™
- 3200+ MHz 1100 MHz CPU
- FSB 333 MHz/400 MHz(B) STATE CPU http://www.msi.com.tw/program/products/mainboard/mbd/pro\_mbd\_cpu\_support.php
- $\bullet$  nForce2 IGP-64
	- FSB @400MHz.
	- $-$  DDR 266/333/400
	- $AGP$  4X/8X
- nForce MCP2SL
	- Hardware Sound Blaster/Direct Sound AC97
	- Ultra DMA 66/100/133 master PCI EIDE
	- $-$  ACPI & PC2001
		- 8 USB2.0
	- Faster Ethernet MAC
- $\bullet$   $184$ -pin DDR DIMM
- $\bullet$
- $\bullet$  2.6v DDR SDRAM DIMM
- $\bullet$  DDR400/333 SDRAM

http://www.msi.com.tw/program/products/mainboard/mbd/pro\_mbd\_trp\_list.php

- $\bullet$  1 AGP 8X/4X
- $\bullet$  3 PCI 2.2 32-bit PCI 3.3v/5v PCI

板载 **IDE** 

- 1 IDE nForce MCP2SL PIO Bus Master Ultra DMA 66/100/133 IDE HDD/CD-ROM
- 4 IDE
	- 1  $2$  360K, 720K, 1.2M, 1.44M 2.88 Mbytes
	- 1 个串行端口、1 VGA 端口、1 个选配的串行接口 JCOM1
	- 1 SPP/EPP/ECP
	- $-8$  USB 2.0  $*4/$   $*4$
- 3 Line-In/Line-Out/Mic
- $-1$  RJ-45 LAN
- AC'97 nForce MCP2SL
- $\bullet$  Realtek ALC655 5.1
	- $-$  AC'97 v2.2
	- PC2001

### **LAN**

- nForce MCP2SL MAC + Realtek 8201CL PHY
	- 10/100Mbps
	- ACPI

### **BIOS**

- BIOS "Plug & Play"
- $\bullet$  is the DMI discrete  $\bullet$
- $\bullet$  Micro-ATX 24.5 cm x 19.0 cm
- $\bullet$  6
- $\bullet$  PS2 /
- $\bullet$  CPU

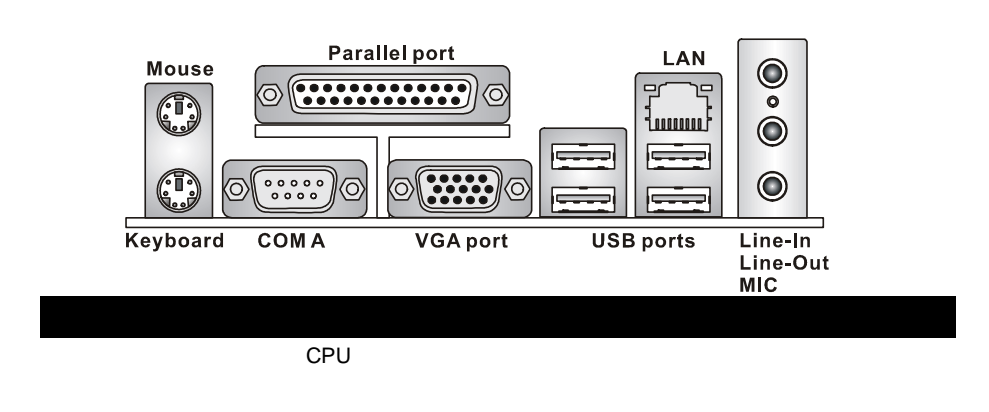

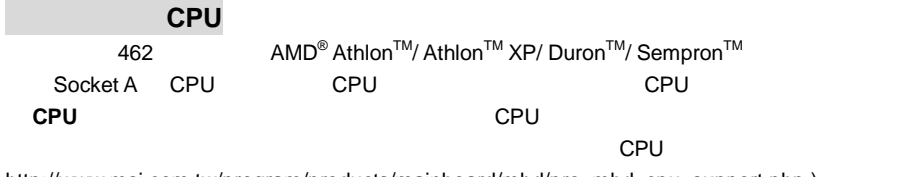

http://www.msi.com.tw/program/products/mainboard/mbd/pro\_mbd\_cpu\_support.php )

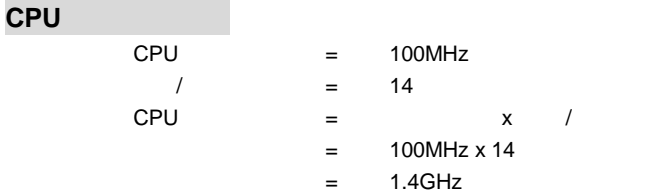

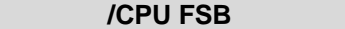

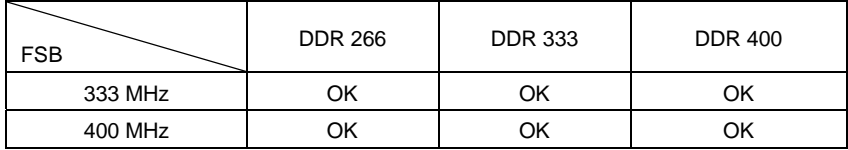

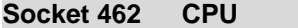

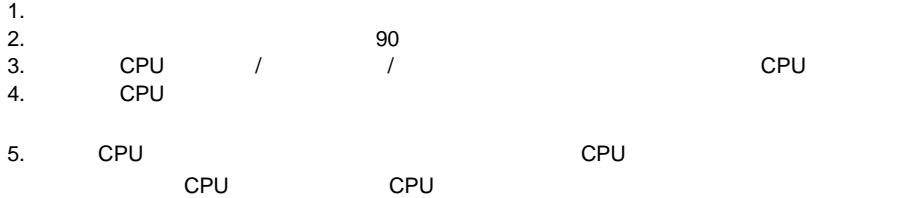

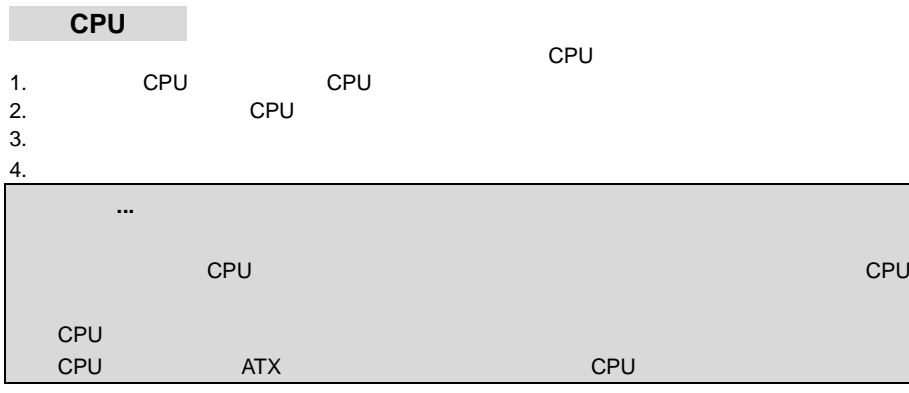

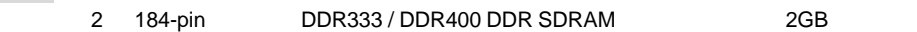

http://www.msi.com.tw/program/products/mainboard/mbd/pro\_mbd\_trp\_list.php

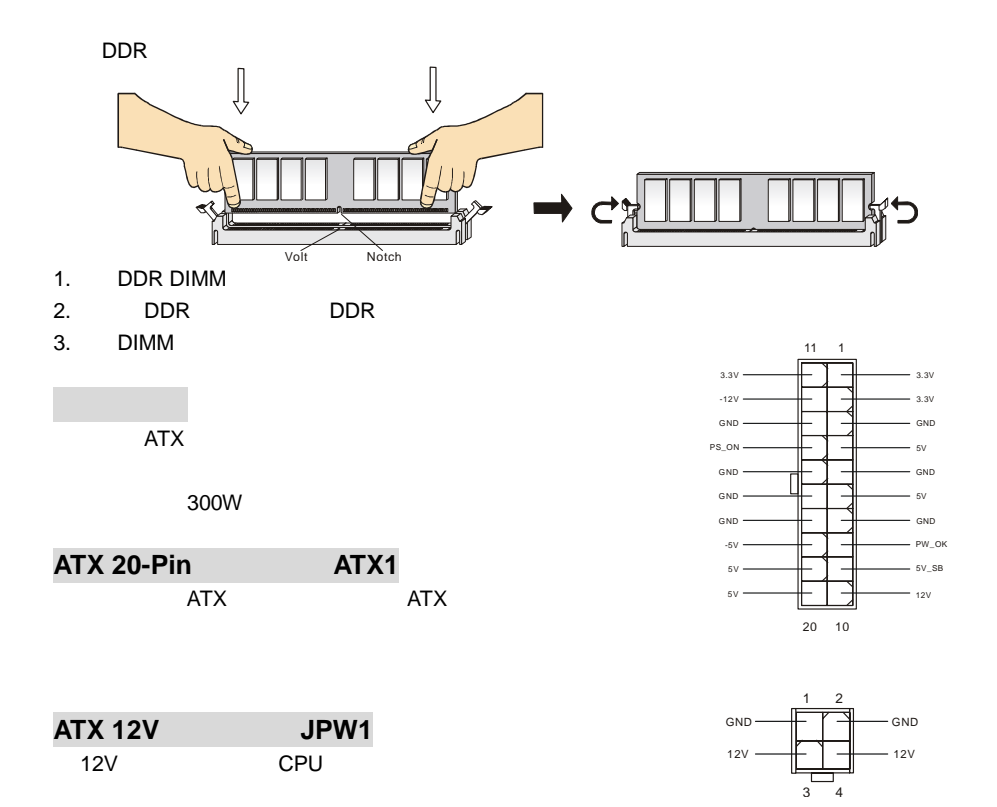

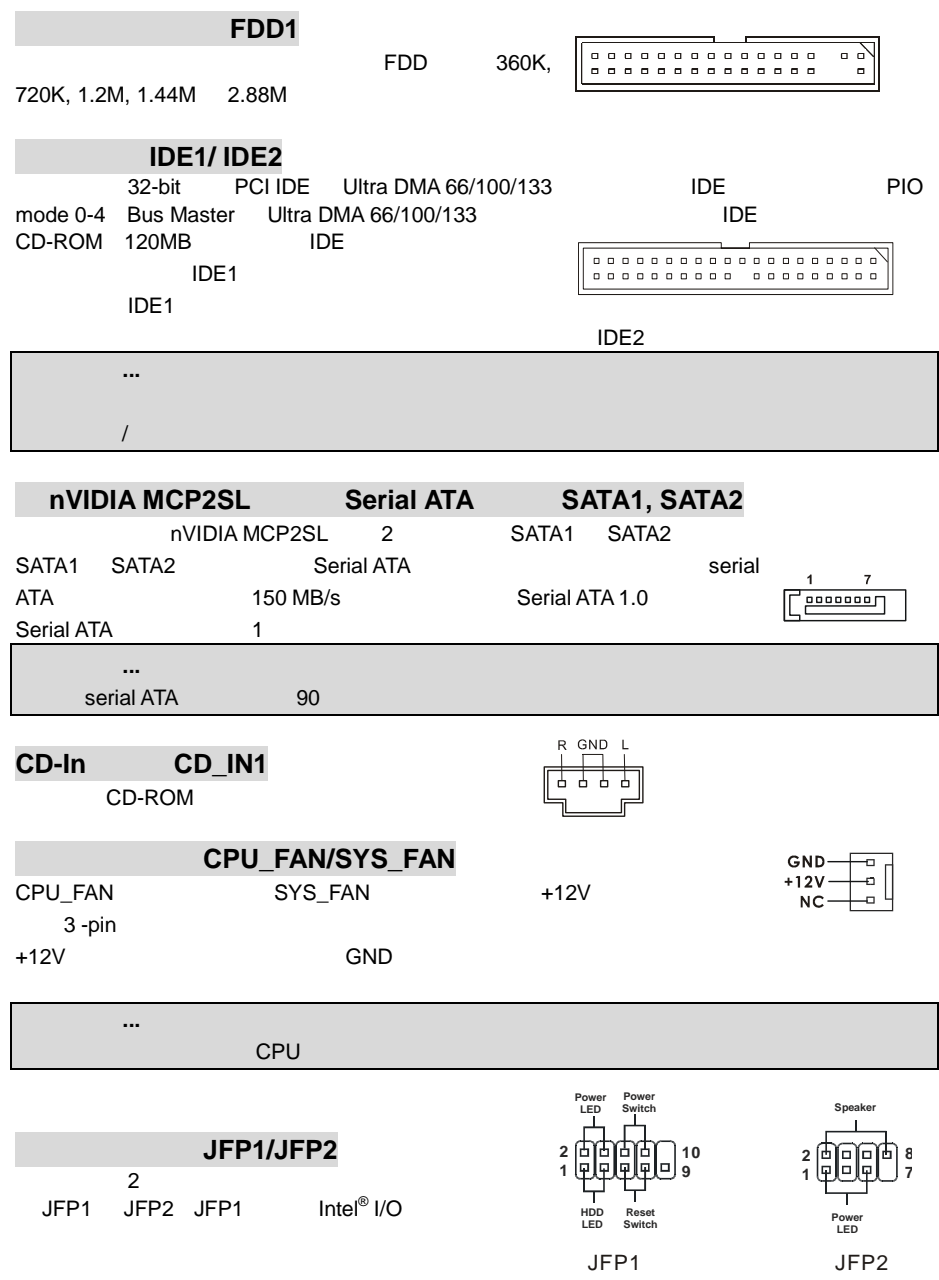

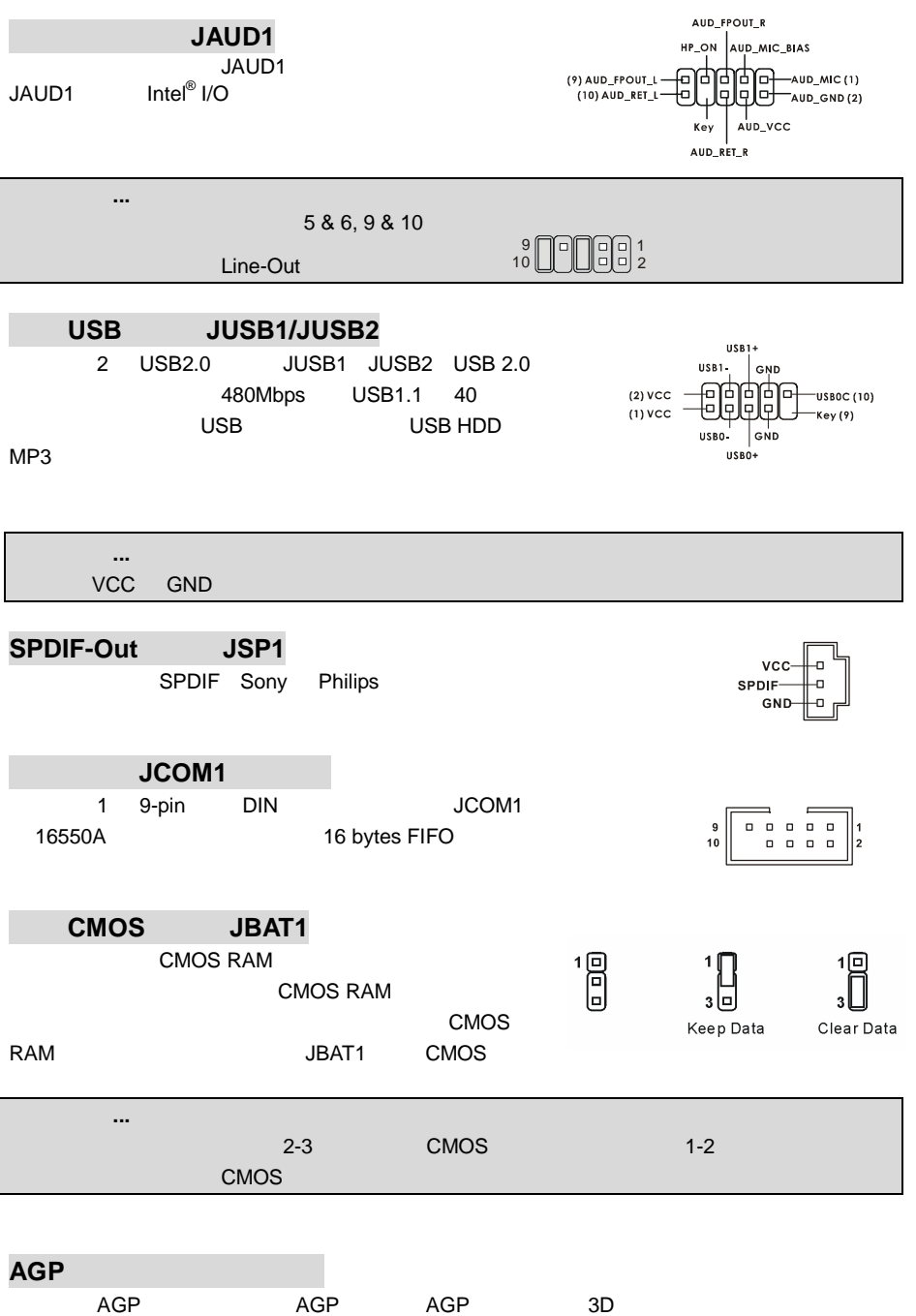

 $47^{\frac{[\textcolor{blue}{\textcolor{blue}{\textbf{1}}\textcolor{blue}{\textbf{1}}\textcolor{blue}{\textbf{1}}\textcolor{blue}{\textbf{2}}\textcolor{blue}{\textbf{2}}\textcolor{blue}{\textbf{2}}\textcolor{blue}{\textbf{2}}\textcolor{blue}{\textbf{2}}\textcolor{blue}{\textbf{2}}\textcolor{blue}{\textbf{2}}\textcolor{blue}{\textbf{2}}\textcolor{blue}{\textbf{2}}\textcolor{blue}{\textbf{2}}\textcolor{blue}{\textbf{2}}\textcolor{blue}{\textbf{2}}\textcolor{blue}{\textbf{2}}\textcolor{blue}{\textbf{2}}\textcolor{$ 

#### **AGP**

# **PCI** PCI 插槽可安装 的过去分词形式

# 

 $\sim$  RiOS  $\sim$  RiOS  $\sim$ 

### **PCI**

IRQ  $\blacksquare$ 

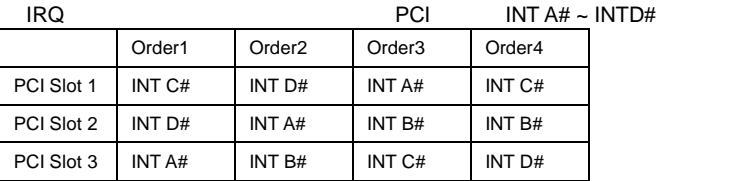

# **BIOS**

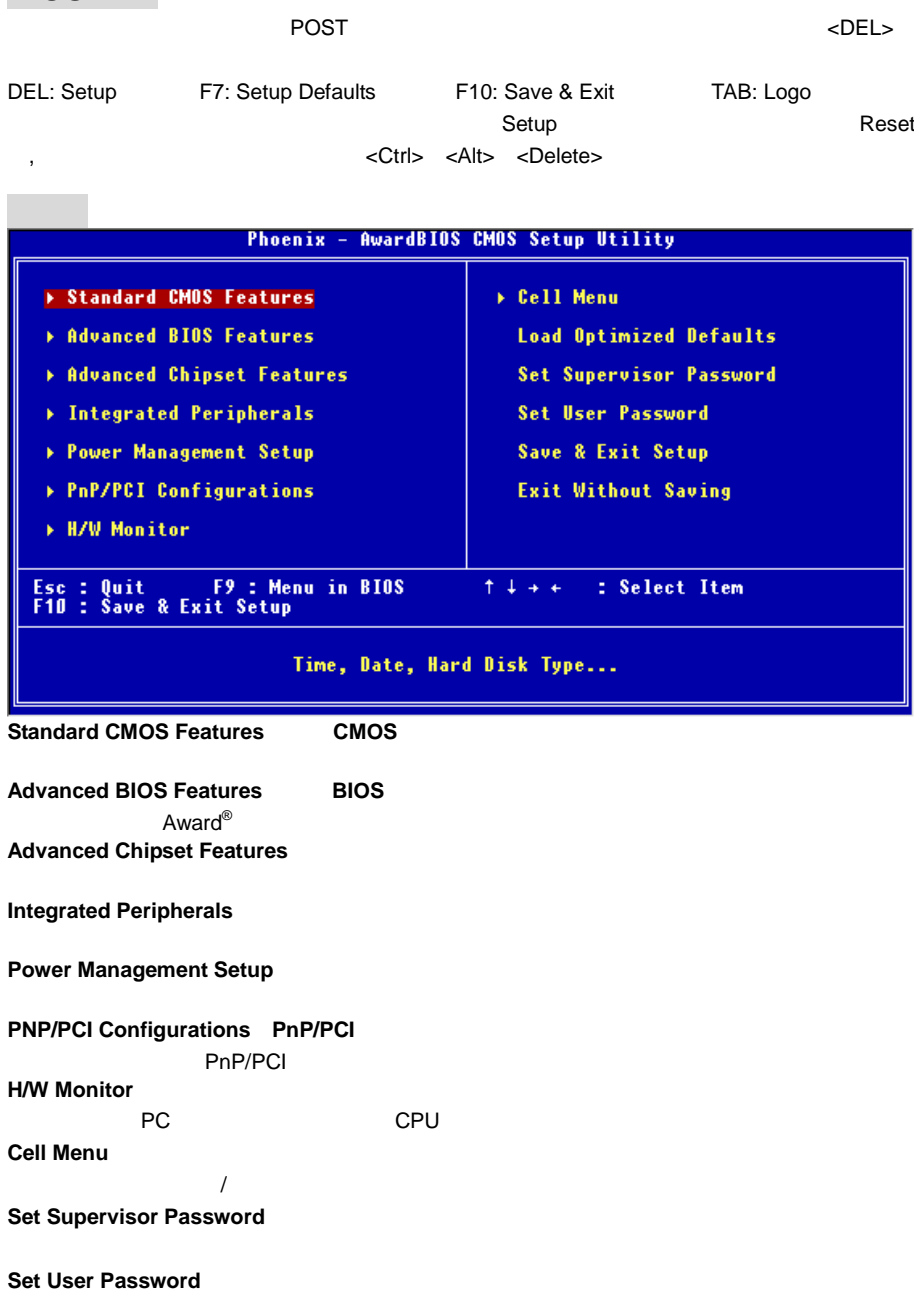

**Load Optimized Defaults** 

 $\blacksquare$ **Save & Exit Setup** CMOS Setup **Exit Without Saving** CMOS Setup

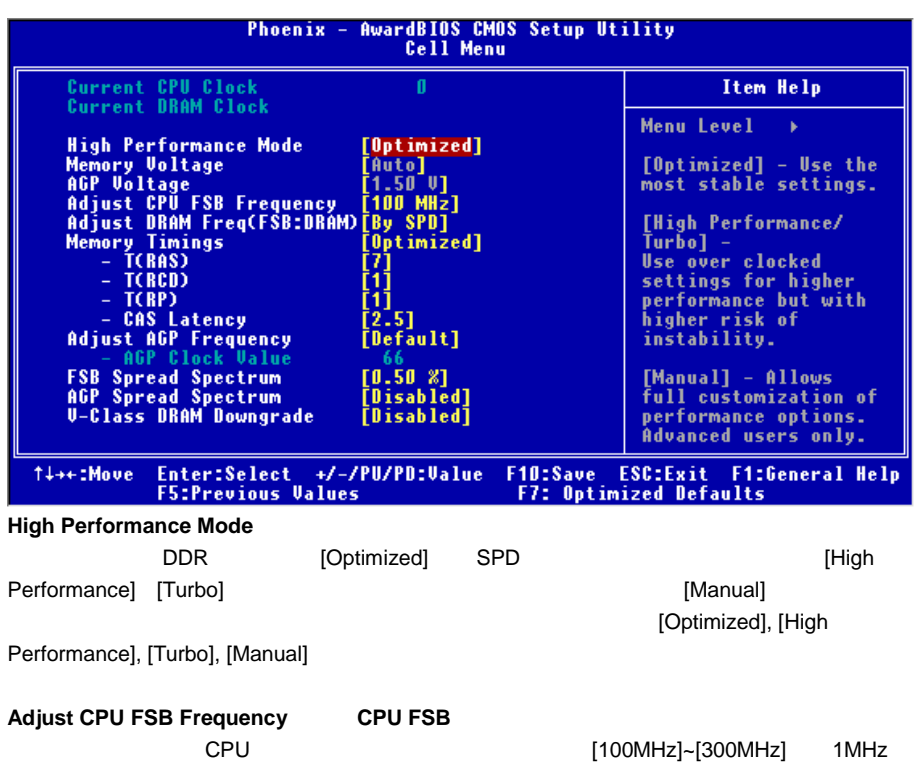

核心菜单

 $BIOS$ 

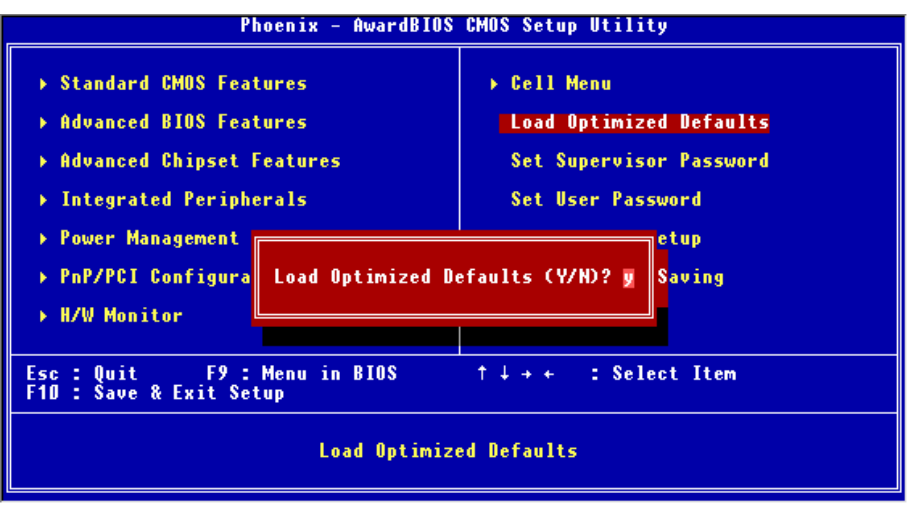

BIOS MSI http://www.msi.com.tw.

# 簡介

感謝您購買了 K7N2GM-V (MS-7119 v1.0) M-ATX 主機板。K7N2GM-V 係採用 nVIDIA nForce2 IGP-64 & nVIDIA MCP2SL 晶片組,並針對新一代 462 腳位的 AMD R AthlonTM / AthlonTM XP / DuronTM/ Sempron 處理器來設計,K7N2GM-V 可提供您高效能及專業的桌上型電腦平台解決方案。

### 主機板配置圖

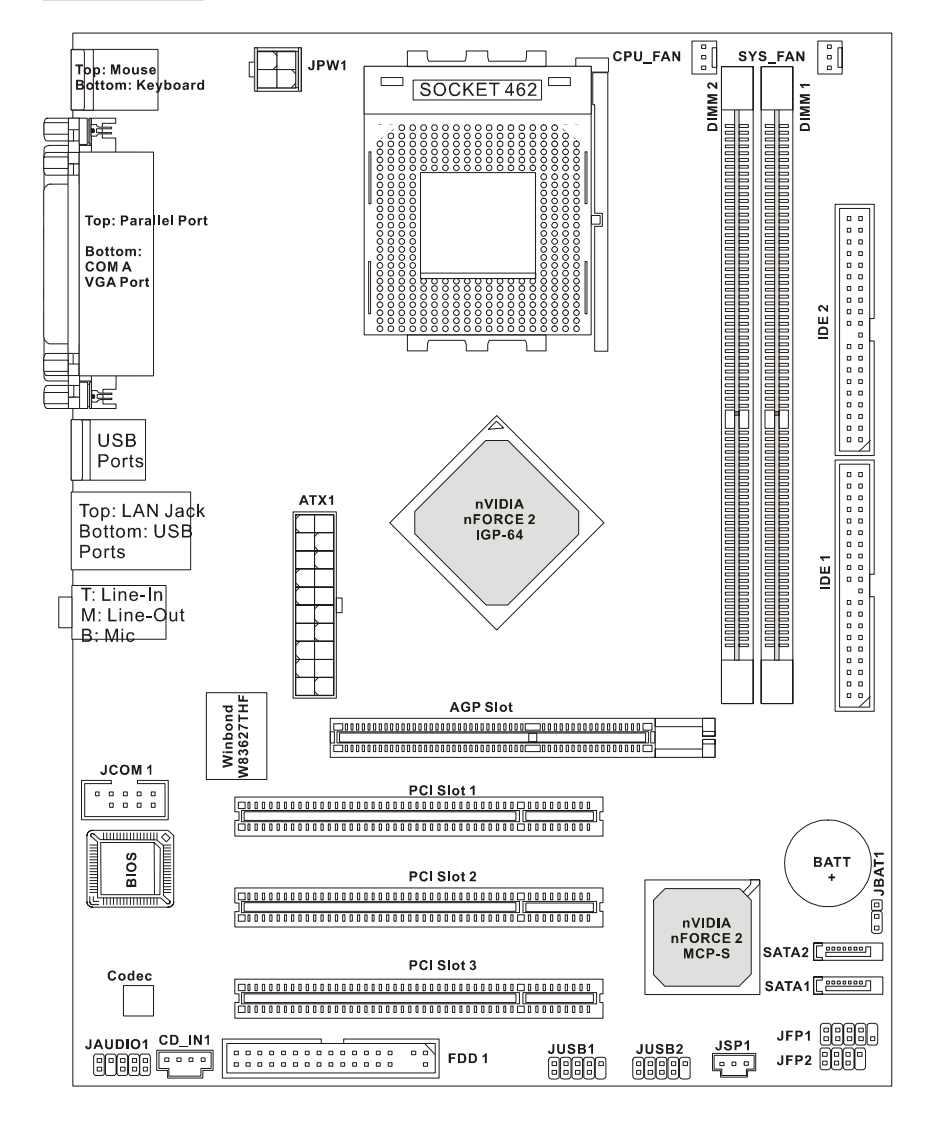

#### 主機板規格

#### 中央處理器

- 支援 Socket 462 架構的 AMD®Athlon<sup>™</sup>/ Athlon XP™/Duron™/ Sempron™處理器
- 支援 3200MHz 或更高倍數,但是不支援 1100MHz 以下的 CPU
- 支援 FSB 333 MHz/400 MHz.
	- (有關更多的記憶體訊息,請至微星科技網站:

http://www.msi.com.tw/program/products/mainboard/mbd/pro\_mbd\_cpu\_support.php)

#### 晶片

- nForce2 IGP-64 晶片組
	- $-$  FSB @400MHz
	- 支援 DDR 266/333/400 記憶體介面
	- 支援 AGP 4X/8X 介面
- nForce MCP2SL 晶片組
	- 整合性硬體揚聲器/AC'97 音效
	- 支援 Ultra DMA 66/100/133 主控模式 PCI EIDE 控制器.
	- ACPI & PC2001 晶片組電源管理
	- 支援高達八個 USB2.0 連接埠
	- 整合性快速乙太網路控制器 MAC

#### 記憶體

- 支援二條 184-pin DDR DIMMS
- 支援單通道模式,高達 2GB 記憶體容量
- 支援  $2.6V$  的 DDR DIMM
- $\bullet$   $\neq$   $\frac{1200}{233}$  SDRAM

(有關更多的記憶體訊息,請至微星科技網站:

http://www.msi.com.tw/program/products/mainboard/mbd/pro\_mbd\_trp\_list.php)

#### 插槽

- 一個 AGP $(\circledast \circledast m \star \circledast \circledast 8X/4X$  插槽
- 三個 32-bit PCI 匯流排插槽(支援 3.3V/5V 匯流排插槽)

#### 內建 IDE

- nForce MCP2SL 晶片組上的控制器,支援 IDE 硬碟/光碟機提供 PIO, Bus Master 及 Ultra DMA 66/100/133 操作模式
- 最多可連接達四部 IDE 裝置

#### 內建週邊設備

內建週邊設備包括:

- 一個軟碟機埠,可支援 2 部 FDDS 360K/720K/1.2M/1.44M/2. 88MB 的規格軟碟機
- 一個序列埠,一個選購性的序列埠接頭 JCOM1,一個 VGA 連接埠
- 一個平行埠,支援 SPP/EPP/ECP 模式
- 八個 USB 2.0.連接埠(背板\*4/面板\*4)
- 三個音效連接埠(輸入/輸出/麥克風)
- 一個 RJ-45 區域網路接頭

#### 音效

- nForce MCP2SL 晶片上, 整合 AC' 97 音效控制器
- 5.1 聲道音效支援 Realtek ALC655 解碼器 -符合 AC97 V2.2 規格 -符合 PC2001 音效需求

#### 區域網路

● 整和 nForce MCP2SL 網路晶片和支援 Realtek 8201CL PHY -支援 10/100Mbps 加速流通操作 -支援 ACPI 電源管理

#### BIOS

- 本主機板 BIOS 提供「隨插即用」功能,可自動偵測板上的週邊裝置和擴充卡。
- 本主機板提供桌面管理介面(DMI)功能並記錄您的主機板規格。

#### 尺寸

● 24.5 公分(長) x 19.0 公分(寬) Micro-ATM 規格。

#### 裝機孔

● 六個裝機孔洞。

#### 其他

- 支援 PS2 鍵盤或滑鼠。
- 硬體監視器是監控 CPU 的溫度和電壓。

背板

主機板後面的背板提供下列各項連接器:

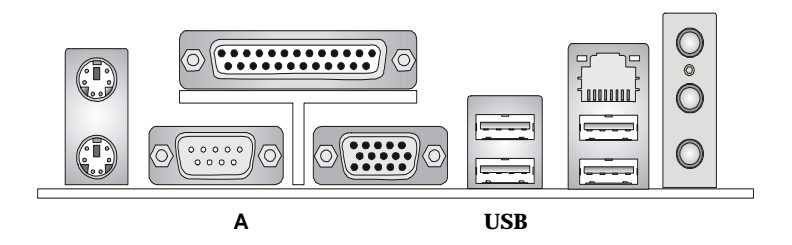

### 硬體安裝

本章將告訴您如何處理中央處理器、記憶體模組和擴充卡及設定主機板上的跨接器。附帶並告訴您如 何連接滑鼠鍵盤等週邊裝置。進行安裝時請小心處理零組件並遵守安裝步驟。

#### 中央處理器

本主機板使用 462 PIN 插槽, 支援 AMD ® Athlon™/ Athlon™ XP/ Duron™/ Sempron™處理器 當您安裝 CPU 時,請確認附有散熱器和冷風扇以防止過熱。假如您沒找到散熱器和冷風扇,並在起動 電腦前,請洽詢經銷商購買並將散熱器正確地安裝在您的主機板上 (有關更多的 CPU 訊息,請至微星科技網站:http://www.msi.com.tw/)

#### **CPU** 核心速度調整說明

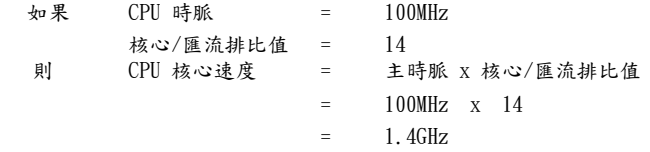

#### 記憶體速度**/CPU FSB** 支援對照表

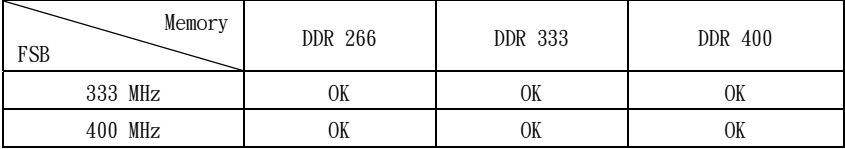

#### 安裝 **Socket 462** 規格的中央處理器

1. 在安裝中央處理器之前,請先將電源關閉並將電源線拔除

2. 將側邊的拉桿從插槽拉起,然後將拉桿提升至 90 度角。

- 3. 找出 CPU 上的標記/切角(如圖,此標記/切角應在拉桿末端)。CPU 的安裝具有方向性,僅能以 一個正確方向插入。
- 4. 如果中央處理器有安裝正確,插梢應該能完全地進入腳座內而且看不到插梢。請注意,任何不正 確的安裝中央處理器,可能會造成主機板永久毀損。
- 5. 壓下拉捍以完成安裝。當您壓下拉捍的時候,中央處理器還是有可能會移動,請緊緊地按住中央 處理器上方,確定您的中央處理器腳座的拉捍適當而且完全地進入腳座內。

#### 安裝 CPU 風扇

下列指令將引導您安裝散熱器的程序。請教您的經銷商,適當CPU冷卻器的設定。

- 1. 確定CPU上冷卻器的位置。
- 2. CPU滑動的金屬板在末端使用閂鉤住卡榫
- 3. 鉤住另一個閂在固定冷卻風扇設置。您可能需要轉動螺絲按下另一邊的卡榫。
- 4. 在您的主機板上,將提供的電源供應連接器和風扇的連接

#### MSI 提醒您⋯

溫度過高

溫度過高將會嚴重損壞您的CPU 及系統,這確保您的散熱風扇可以正常運作,以保護 CPU,避免發生 過熱的情形。

更換 CPU

當您在更換 CPU 時,為了確保不會損壞 CPU,應該要先關掉 ATX 電源的開關,或將電源線拔掉。

#### 記憶體

本主機板提供兩條 184-pin DDR SDRAM DIMM 插槽(雙通道記憶體模組),支援高達 2GB 的記憶體容量。 為運作正確,您必須安裝至少一個以上的記憶體模組。 (有關更多的記憶體模組訊息,請至微星科技 網站: http://cweb.msi.com.tw)

至少要安裝一組 DIMM 模組在主機板上. 記憶體模組會安裝任何指令在插槽上. 您也可以根據您的 需求插入單面或雙面的記憶體模組。

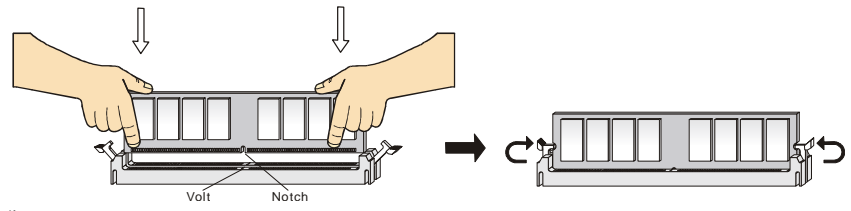

安裝 DDR 模組:

DDR DIMM 模組上只有一個凹槽,模組只能以一個方向安裝。.

- 1. 將 DIMM 模組垂直插入 DIMM 插槽。請確定凹槽的方向正確,直到記憶體模組上的金手指牢固地 插入主機板的插槽上。
- 2. 記憶體插槽兩側的塑膠卡榫會自動卡上。

#### 電源供應器

此主機板的電源系統支援 ATX 電源。在插入電源連接器之前,請務必確認所 有的零組件均安裝妥善,以免造成損壞。我們建議您使用 300 瓦以上的電源 供應器。

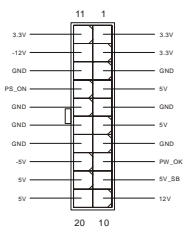

### ATX 20-Pin 電源連接器: ATX1

此連接器讓您接上 ATX 電源。連接 ATX 電源時,請確認電源插頭插入的方向正確並對準腳位,然後將 電源緊密地壓入連接器內。

#### ATX 12V 電源連接器: JPW1

12V 的電源連接器是供中央處理器使用。

### 軟碟機連接器: FDD1

本主機板提供了標準的軟碟機連接器,可以連接以下類型的軟 碟機: 360KB、720KB、1.2MB、1.44MB 及 2.88MB。

#### IDE 連接器: IDE1/IDE2

本主機板具有一個 32 位元增強型 PCI IDE 及 Ultra DMA 66/100/133 控制器,可提供 PIO 模式 0~4、主控匯流排以及 Ultra DMA 66/100/133 等功能。您可透過 IDE 連接線連接 四部硬碟、CD-ROM 及其他 IDE 裝置。

第一部硬碟必須連接到 IDE1。IDE1 可以連接一部主要裝置及一部隸屬裝置。您必須根據跳線設定將 第二部裝置設定為隸屬裝置。IDE2 也可連接一部主要裝置及一部隸屬裝置。

#### MSI 提醒您...

假如您在同一條連接線上安裝了兩組硬碟,您必須設定硬碟的跨接器(Jumper),將第二組硬碟指定 到隸屬模式。關於硬碟的設定方式,請參考硬碟廠商所提供之說明。

#### 由 nVIDIA MCP2SL 控制的序列 ATA 連接器: SATA1, SATA2

此主機板是北橋的 nVIDIA MCP2SL 晶片組,支援兩序列的連接器 SATA1 & SATA2。 SATA1 & SATA2是雙倍高速的 ATA介面序列埠。支援以每秒150MB數據傳輸的第1 代序列 ATA。兩個連接器完全適合序列 ATA 1.0的規格。每個序列ATA連接器可 連接1個硬碟設備。

#### *MSI 提醒您...*.

請不要折疊序列 ATA 電纜排線超過九十度,以免在傳輸期間導致數據的遺失。

#### CD 輸入連接器: CD\_IN1

此連接器是供光碟機的音訊連接器使用。

### 電源風扇連接器: CPU\_FAN/SYS\_FAN

CPUFAN (處理器冷卻風扇)、SYSFAN1(系統冷卻風扇),這二個連接器以+12V 的電  $+12V$  $NC \overline{a}$ 壓供應電力給系統的冷卻風扇。它支援 3-pin 接頭的連接器。當您將電線連接到 連接器時,請務必記得紅色線是正極,一定要連接到+12V,而黑色線是接地線,必須要連接到 GND。 假如主機板上內建有系統硬體監控器晶片組,你必須使用具有速度感應器的特殊設計冷卻風扇才能夠 使用 CPU 冷卻風扇控制功能。

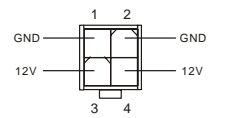

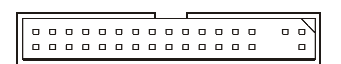

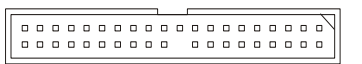

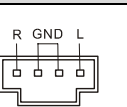

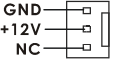

0000000

### **MSI 提醒您...**

請詢問供應商選擇合適的 CPU 風扇。.

#### 面板連接器: JFP1/JFP2

主機板提供兩個面板連接器連接到面板開關及 LED 指示 燈。JFP1 的規格符合 Intel 面板輸入/輸出設計指南。

### 面板音效連接器: JAUD1

JAUD1 面板音效連接器可讓您連接到面板音效,其規格符 合 Intel 面板輸入/輸出設計指南。

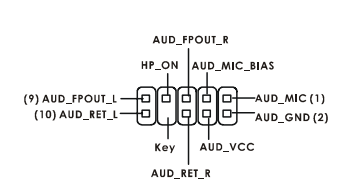

**1 9 1 7 2 10 2 8**

JFP1 JFP2

**HDD LED**

**Reset Switch**

**Power Switch**

**Power LED**

MSI 提醒您...

如果您不想連接到此面板音效連接器,則必須用跨接器將連接器上的第 5、6、9 及 10 腳短路,以<br>此点切於出道引云兆七点以後,10 10 10 10 1 將音訊輸出導引至背板音效埠。 1 2 9 10

#### 面板 USB 連接器: JUSB1/JUSB2

主機板提供一個面板 USB2.0 連接器 JUSB1&JUSB2, 其規格都符合 Intel<sup>®</sup>輸入/輸出設計指南。USB2.0 技術可大幅提昇資料傳輸速率, 最高可達 480Mbps,為 USB1.1 的 40 倍,適用於高速 USB 介面的週邊 裝置,例如: USB 硬碟、數位相機、MP3 播放器、印表機、數據機及 相關週邊裝置。

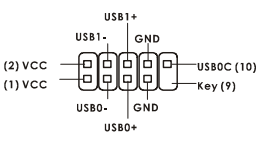

**Power LED**

**Speaker**

MSI 提醒您...

請注意到 VCC 和 GND 插針必須被正確的連接,否則它可導致一些毀損。

#### SPDIF 輸出連接器: JSP1

此連接器是使用連接 SPDIF(Sony & Philips Digital Interconnect Format) 數位音效的傳輸介面。

# SPDIE GN

### 序列埠連接器: JCOM1 (選購)

主機板提供九個針腳的公 DIN連接器(位於背板),以及一個選購序列JCOM1埠。兩個都是接收/ 收到 的16550A高速通信埠/ 16個位元組 FIFO。您可以裝上一個序列滑鼠或者其他序列設備。

#### 清除 CMOS 跨接器: JBAT1

主機板上有一個 CMOS RAM,它是利用主機板上的電池來保存 BIOS 的設定。CMOS RAM 可以讓系統在每次開機的時候,依照使 用者設定的 BIOS 來開機。如果你想要將 BIOS 回復到原廠的設

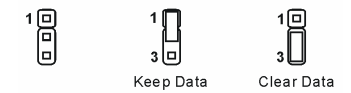

定值,可以使用 JBAT1 跨接器,回復到原廠的設定值。請遵照右側指示回復到原廠的設定值:

#### MSI 提醒您...

當系統關閉時,您可以將 2-3 腳位短路以清除 CMOS 資料。避免在系統開機的狀態下進行資料的清除 否則將可能導致主機板受損。操作時請務必將電源線拔除。

#### AGP 插槽 (繪圖加速埠)

此插槽能讓您安裝 AGP 顯示卡。AGP 的設計是一個可提升 3D 繪圖處理效能的介面規格。它採用一個 66MHz、32 位元的頻寬當作圖形控制器和主記憶體之間的直接通道。此插槽支援支援 4x/8x 1.5V AGP 顯示卡。

#### PCI 插槽(Peripheral Component Interconnect)

此插槽可以讓您安裝各類擴充卡,以滿足您的使用需 求。當您要安裝或是移除擴充卡時,請先確認電源已切 斷。另外,請詳讀擴充卡的使用說明,以確認在使用擴充卡時所需要變更的硬體或軟體設定,例如跨 接器、開關或 BIOS 的組態與設定。

#### PCI 的中斷路由要求

IRQ 是中斷要求 (Interrupt request) 的英文縮寫,它是一個可讓裝置傳送中斷訊號至微處理器的 硬體線路。PCI 的 IRQ 腳位通常都連接到 PCI 匯流排的 INT A#~INT D#腳位,如下所示:

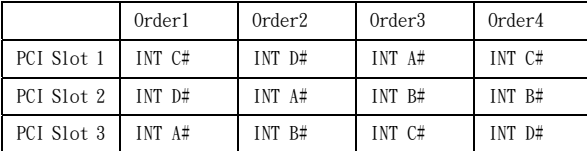

# BIOS 設定

打開電腦的電源後,系統就會開始 POST (開機自我測試)程序。當下列訊息出現在螢幕上時,按下 <DEL>鍵進入設定程式。

DEL: Setup F7: Setup Defaults F10: Save & Exit TAB: Logo 如果此訊息在您反應之前就已消失,而您還想要進入設定時,將系統關閉重新啟動或是按下 RESET 按 鈕。您也可以同時按下 <Ctrl>、<Alt>及<Delete>鍵重新啟動系統。

### 主選單

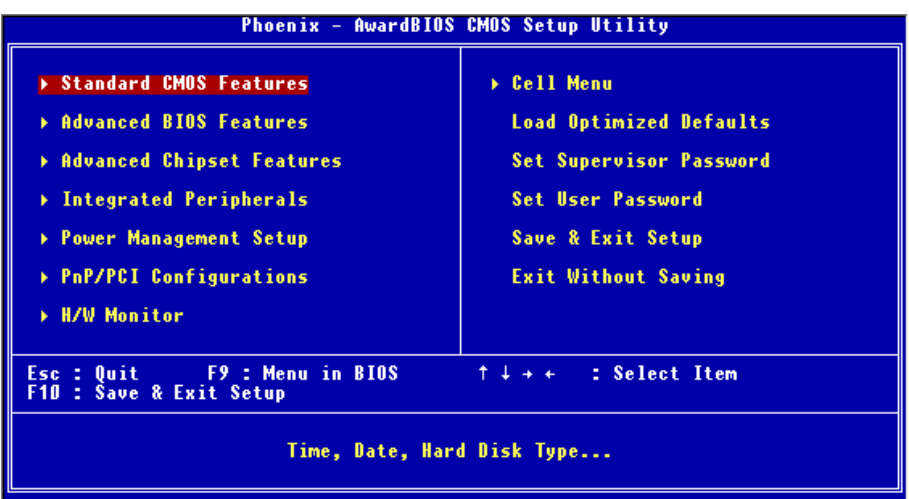

#### Standard CMOS Features (標準 CMOS 設定)

使用此選單設定基本系統組態,例如時間、日期等。 Advanced BIOS Features (進階 BIOS 設定) 使用此選單設定 Award 特殊的進階功能選項。 Advanced Chipset Features(進階晶片組功能) 使用此選單變更。 Integrated Peripherals (整合型週邊) 使用此選單指定整合週邊裝置設定。 Power Management Setup (電源管理設定) 使用此選單指定電源管理器的設定。 **PNP/PCI Configurations** (PNP**/PCI** 組態) 如果系統支援 Pnp/PCI ,此選單便會出現。 H/W Monitor 此選單可顯示硬體和電腦目前的狀態。 Cell Menu 使用此選單指定設定您的頻率/電壓控制器。 Set Supervisor Password(設定管理者密碼)

使用此選單設定管理者密碼。

#### Set User Password(設定使用者密碼)

使用此選單設定使用者密碼。

#### Load Optimized Defaults(載入理想化預設值)

使用此功能清單載入 BIOS 的出廠預設值,以獲得最穩定的系統作業。

#### Save & Exit Setup(儲存並離開設定)

將變更儲存到 CMOS 並離開設定程式。

#### Exit Without Saving(離開但不儲存)

放棄所有 CMOS 變更設定並離開設定程式。

### Cell Menu

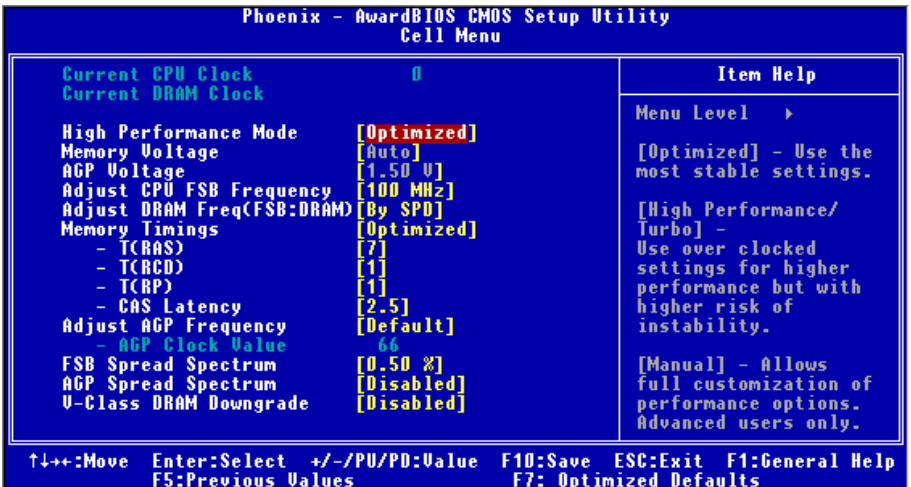

#### 高效能模組

此選項讓您選擇DDR記憶體時脈。設定 [Optimized] 以讓SPD自動設定為最穩定的值。設定 [High Performance ]或者[Turbo]將增加系統性能,但是可能會影響系統的穩定性。選擇 [Manual]讓使用 者手動設定以達所需效能,此選項建議專家和進階使用者適用。

#### 調整 CPU FSB 頻率

此設定允許您選擇CPU 正側匯流排時脈頻率。設定值︰範圍從[100MHz]~[300MHz],以1MHz為增加單 位。

### 載入理想化預設值

您可以載入此 BIOS 最優化的預設值,此值是由主機板製造商所提供的最穩定系統效能設定值。

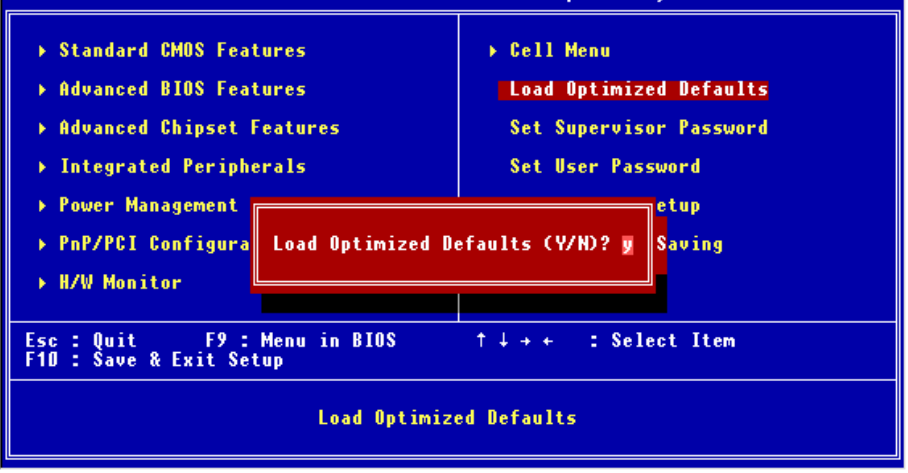

關於 BIOS 更完整的介紹和設定值請至微星科技網站:http://www.msi.com.tw/

### K7N2GM-V(MS-7119 V1.0) nVIDIA nForce2 IGP64 MCP2SL + The SocketA AMD®Athlon™/ Athlon XP™/Duron™/ Sempron™ New Text Sempron™ K7N2GM-V 高性能 VGA 機能を搭載しており、そのパフォーマンスにご満足いただけることでしょう。

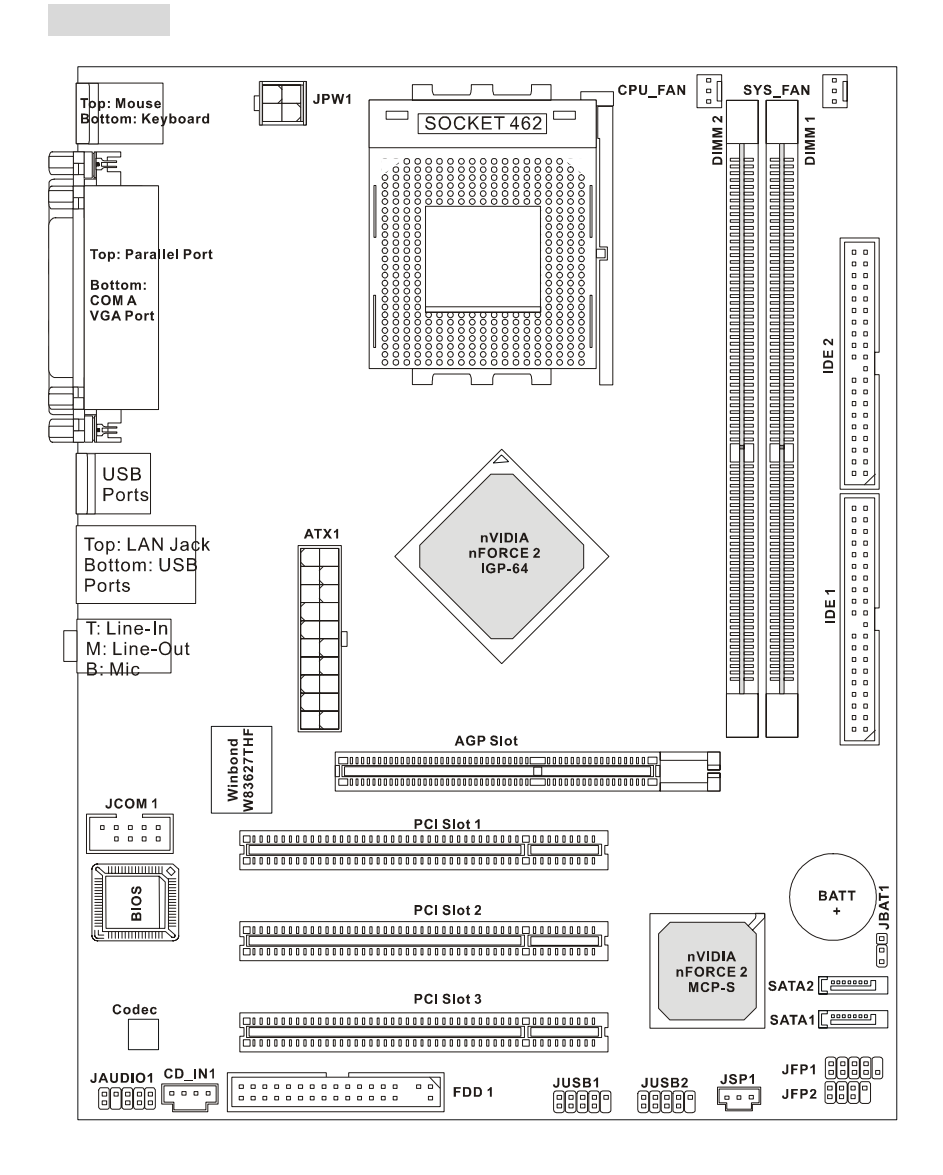

#### **CPU**

製品仕様

- <sup>■</sup> Socket A (Socket-462) for AMD®Athlon™/ Athlon XP™/Duron™/ Sempron™
- $3200+$
- FSB 333 MHz/400 MHz

CPU  $\text{CPU}$   $\text{http://www.msi-computer.co.jp/}$ 

- nForce2 IGP-64 (North)
	- FSB 400MHz.
	- DDR 266/333/400 memory
	- AGP 4X/8X
- nForce MCP2SL (South)
	- Hardware Sound Blaster /Direct Sound AC97
	- Ultra DMA 66/100/133
	- ACPI/PC2001
	- $-$  USB2.0 8 ( $\times$  4  $\times$  4)
	- イーサネットコントローラー内蔵
- DDR SDRAM(DDR400/333) 2 /4
- $\bullet$  2GB(1GB $\times$  2)
- AGP  $8x/4x \times 1$
- $\bullet$  32-bit PCI  $\times$  3

オンボード **IDE** 

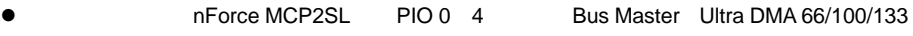

 $\bullet$  IDE 4

 $\overline{1}$ 

 $-$  FDD  $\times$  1 (360K, 720K, 1.2M, 1.44M and 2.88M FDD  $\qquad \qquad$  ) -  $\times$  1(  $\times$  1  $\times$  1  $\times$  VGA (D-Sub15pin) $\times$  1  $\times$  1 (SPP/EPP/ECP  $\qquad \qquad$  )  $-$  USB 2.0  $\times$  4 (4  $\times$ -  $(Line-In/Line-Out/Mic)$ - アメリカのマークストラックスのコンドバンドが、<br>マインドバンドが、RJ-45 LAN

- nForce MCP2SL AC'97
- $\bullet$  5.1 Realtek ALC655
	- $-$  AC'97 v2.2
	- $-$  PC2001

### **LAN**

- nForce MCP2SL + Realtek 8201CL PHY
	- 10/100Base-T
	- ACPI

### **BIOS**

- Plug & Play
- DMI (Desktop Management Interface)
- $\bullet$  ATX: 24.5 cm x 19.0 cm.
- $\bullet$  6
- PS2 /
- $(CPU \t / \t )$

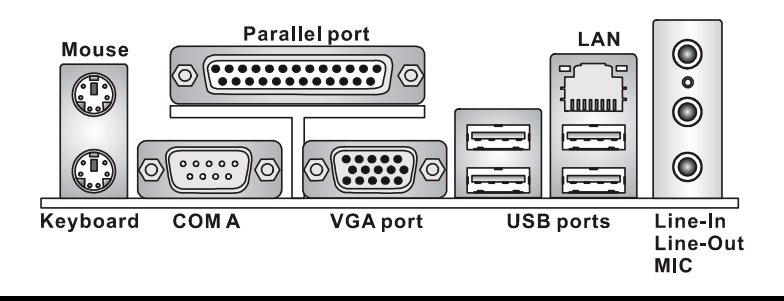

ことには CPU スポーツ こころ こころ こころ こうしょう こうしょう こうしょう こうしょう こうしょう こうしょう こうしょう こうしょう こうしょう こうしょう

### CPU

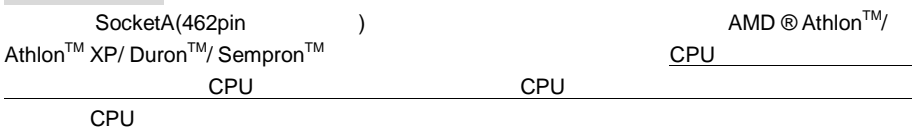

# **CPU**

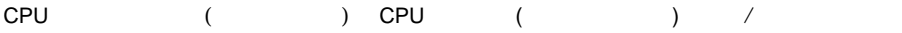

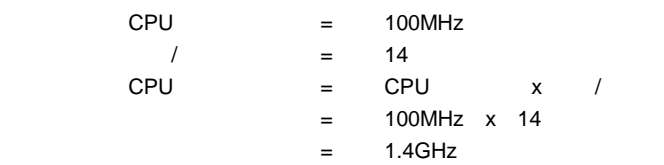

### **CPU FSB**

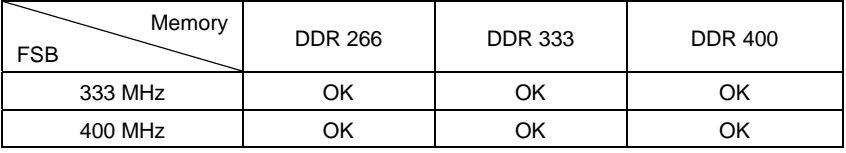
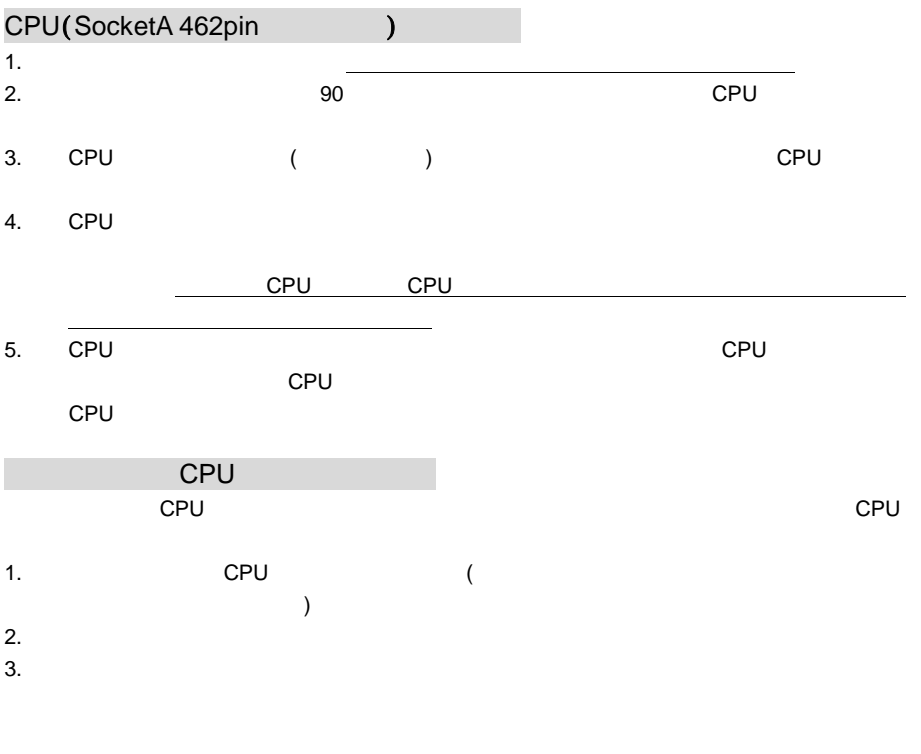

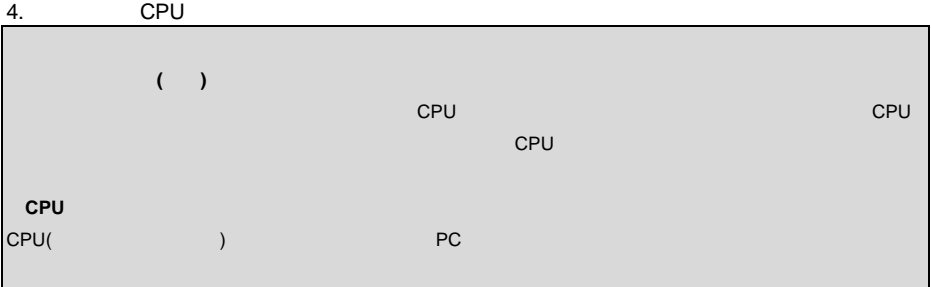

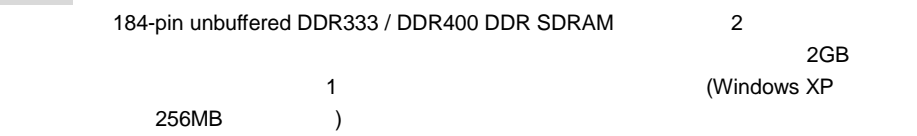

メモリ

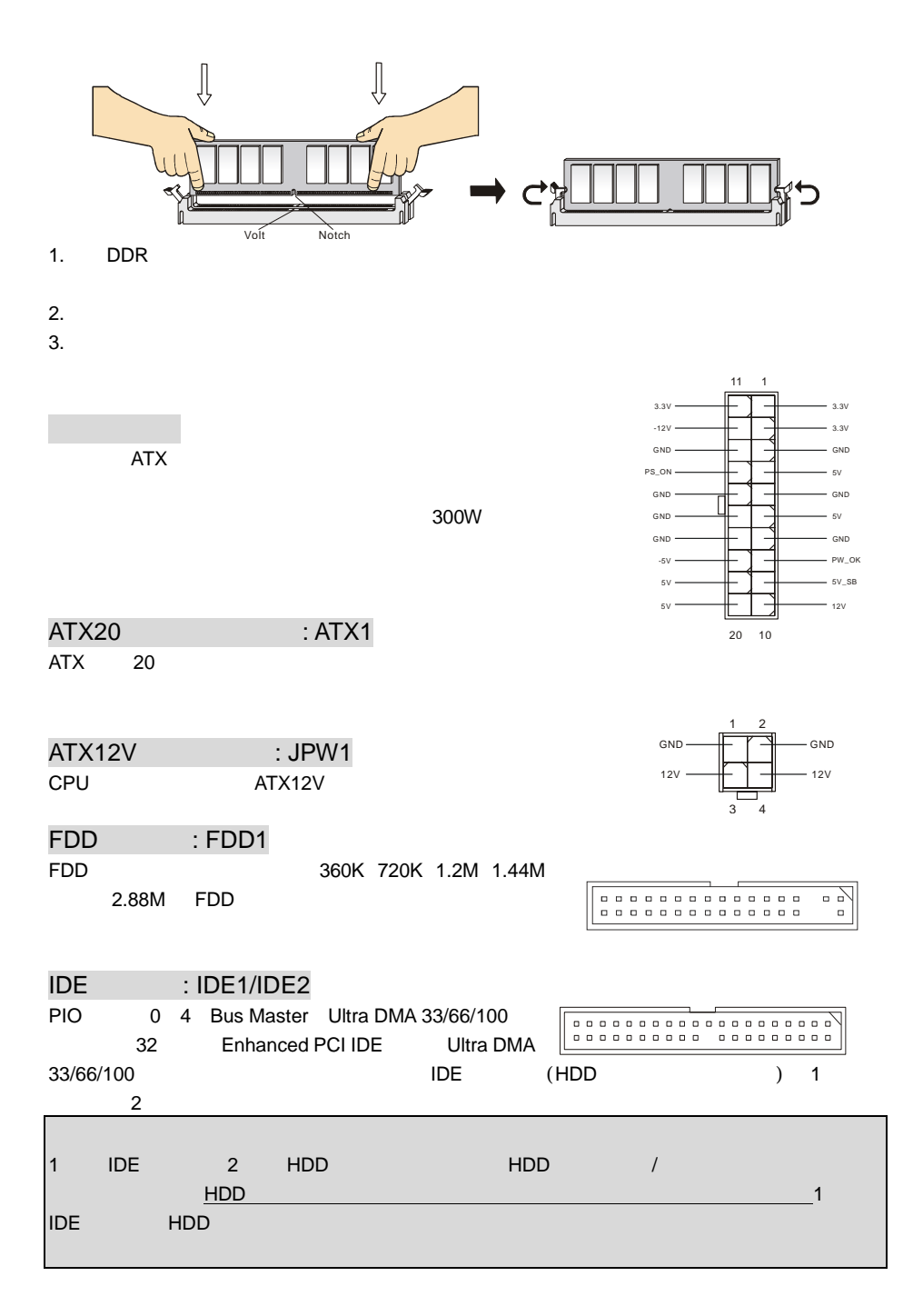

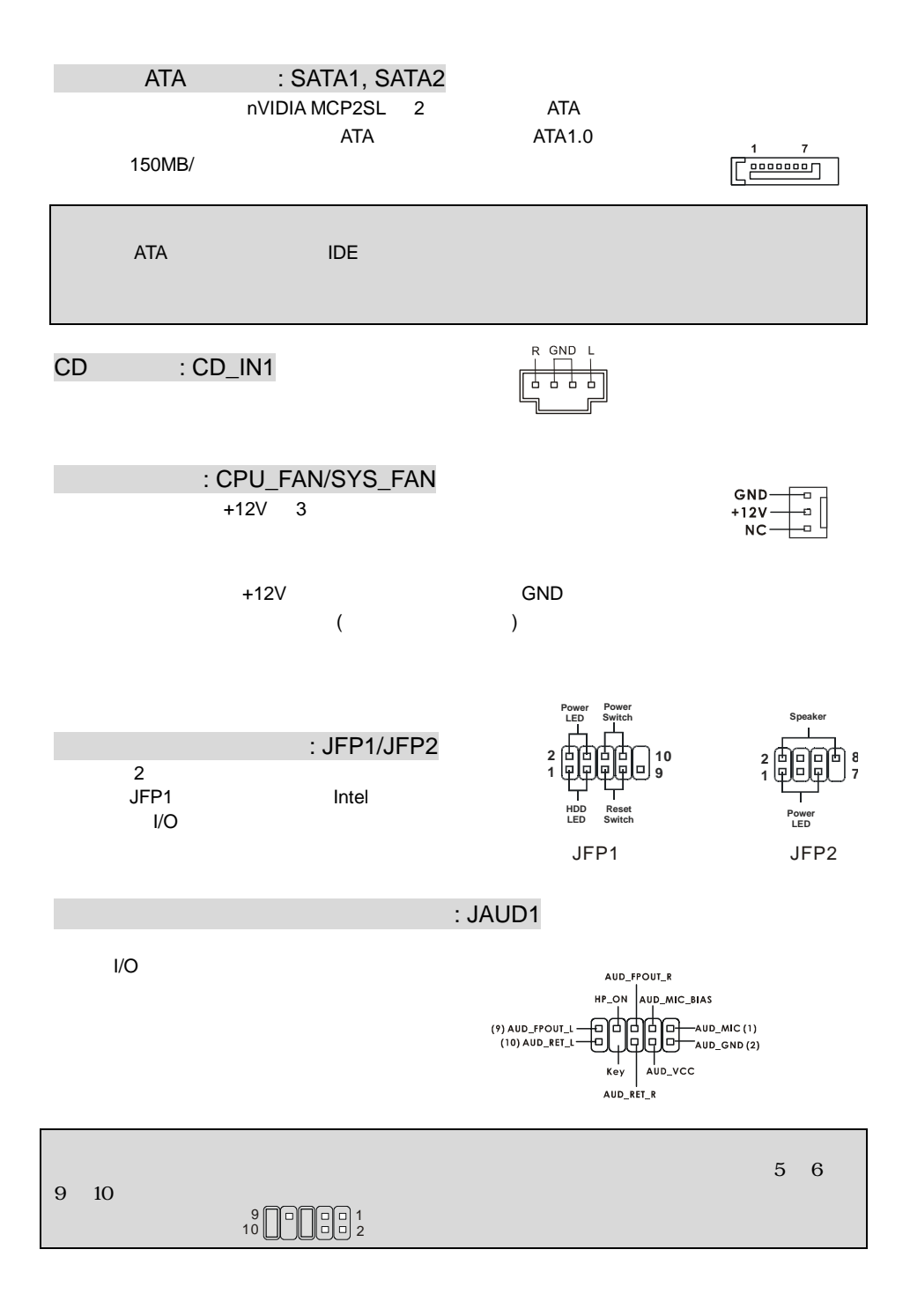

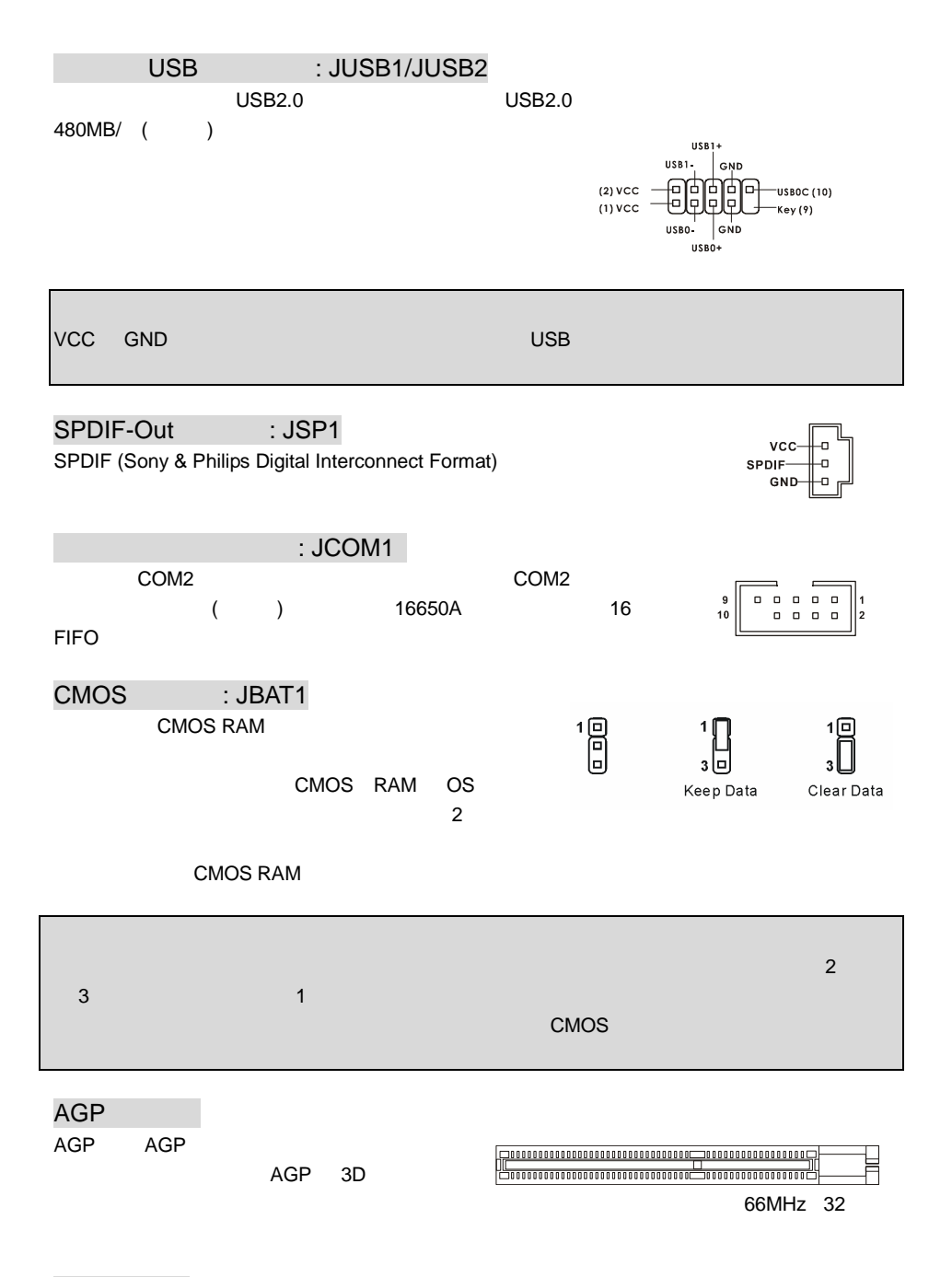

PCI

PCI スコットにはコードにはコードにはコードには

## **PCI Interrupt Request Routing**

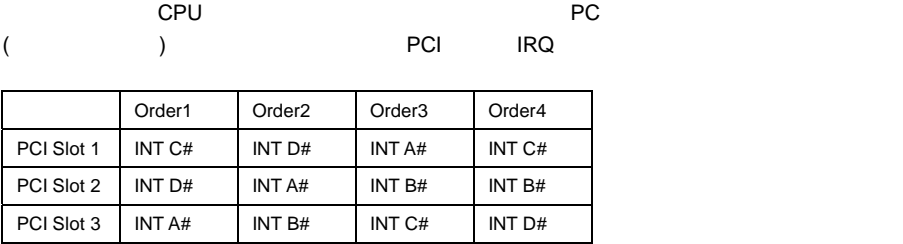

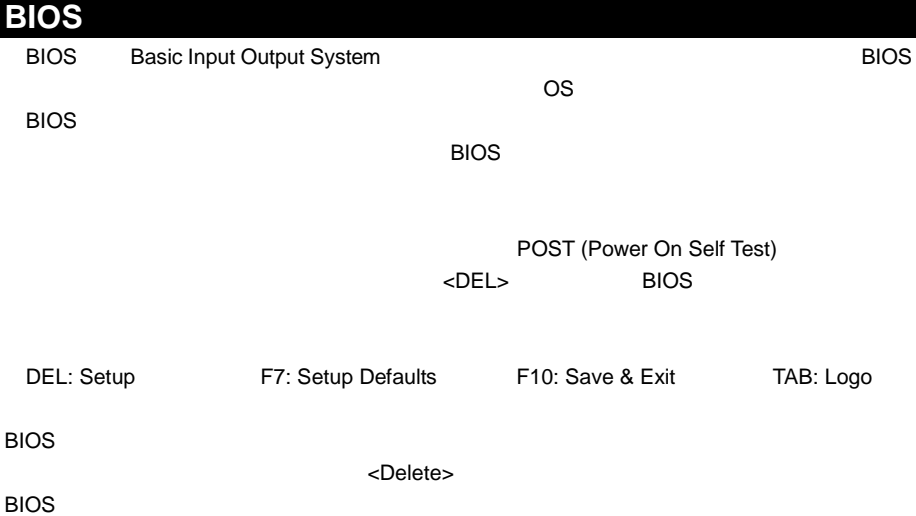

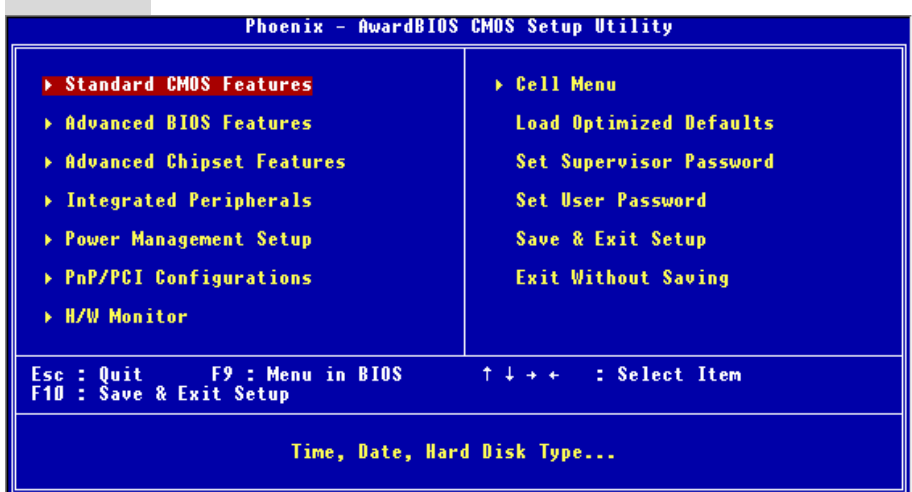

## **Standard CMOS Features**

メインページ

**Advanced BIOS Features** 

**Advanced Chipset Features** 

```
Integrated Peripherals 
IDE \blacksquare
```
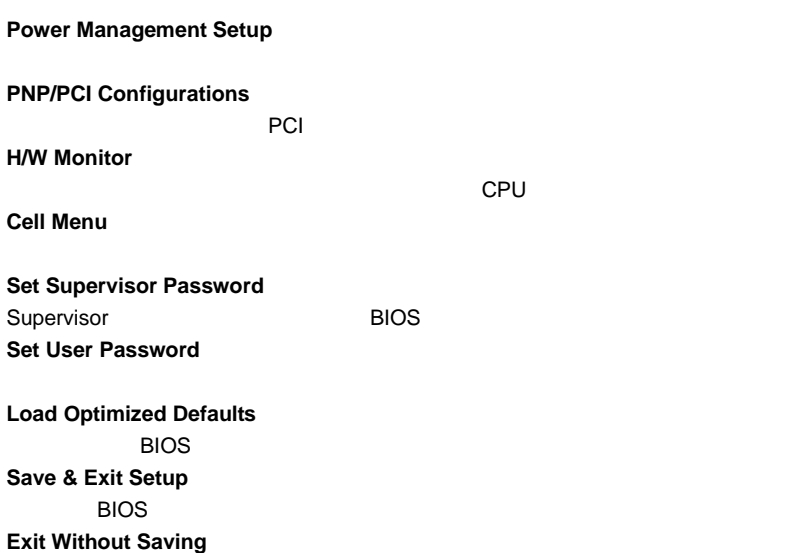

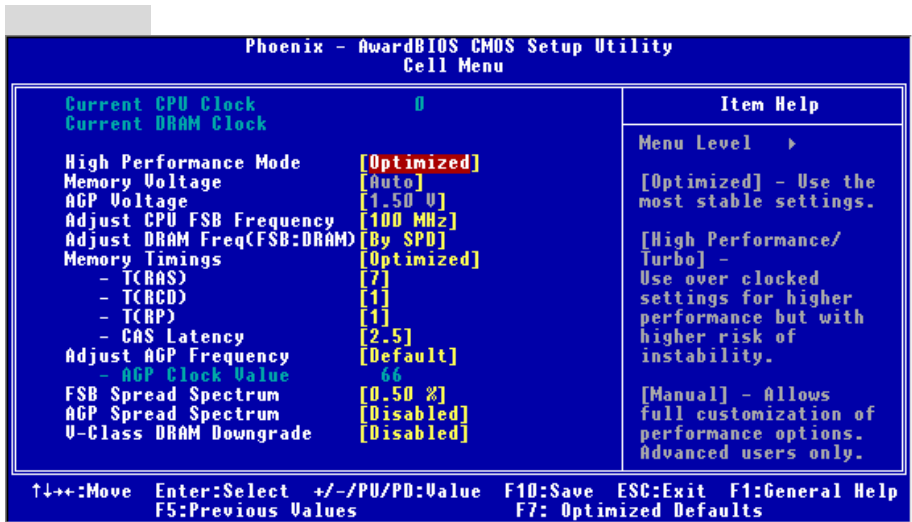

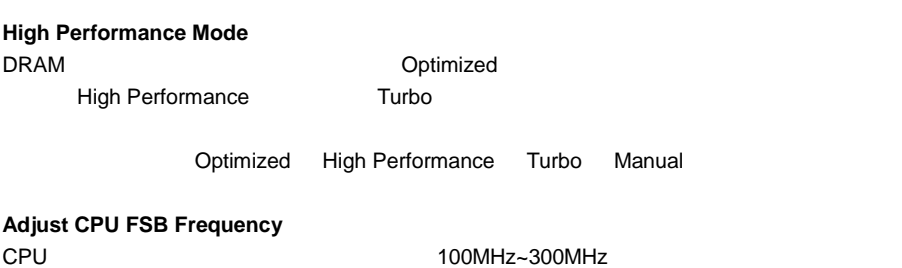

## **Load Optimized Default**

Optimized default 
BIOS

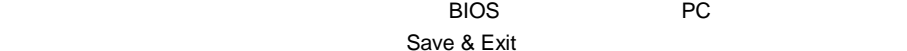

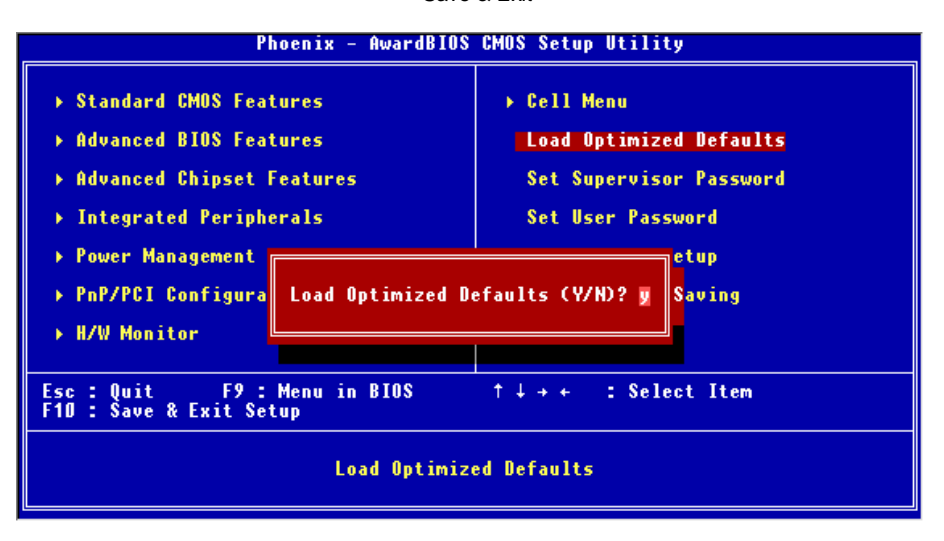